## **Jihočeská univerzita v Českých Budějovicích**

Zemědělská fakulta Katedra krajinného managementu

Bakalářská práce

# **Zpracování výsledků zaměření historického stavebního objektu**

## **STUDIJNÍ PROGRAM:** B4106 Zemědělská specializace **STUDIJNÍ OBOR:** Pozemkové úpravy a převody nemovitostí

Autor bakalářské práce: Vladimír Šíma Vedoucí bakalářské práce: Ing. Bc. Martin Pavel

## **JIHOČESKÁ UNIVERZITA V ČESKÝCH BUDĚJOVICÍCH**

## **Zemědělská fakulta**

Akademický rok: **2009/2010**

## **ZADÁNÍ BAKALÁŘSKÉ PRÁCE**

(PROJEKTU, DÍLA, UMĚLECKÉHO VÝKONU)

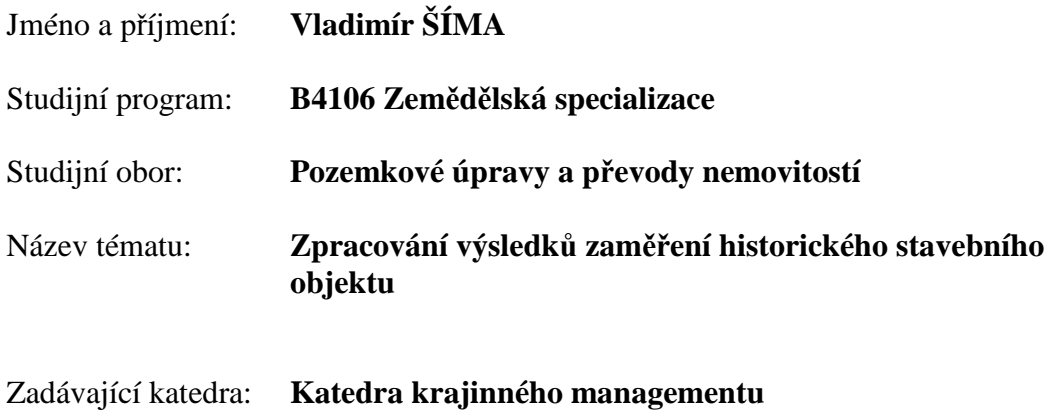

Zásady pro vypracování:

Cílem práce je zpracovat a přehlednou formou presentovat prostorové zaměření objektu kaple Pravoslavné církve na Husově třídě v Českých Budějovicích.

- Účast na zaměření objektu
- Stručná historie objektu
- Popis použitých SW ke zpracování výsledků
- Možnosti zpracování (různé dimenze, možnosti doplnění fotografiemi, modely,…)
- Popis možností využití výsledku zpracování

Rozsah grafických prací: **dle potřeby**  Rozsah prací zprávy: **40 stran**

Forma zpracování bakalářské práce: **tištěná/elektronická**

Seznam odborné literatury:

**Maršíková M., Maršík Z.: Speciální a vyšší geodézie. České Budějovice 2005 Maršík Z.: Základy geodezie a kartografie. České Budějovice 1998 Hojovec V. a kol.: Kartografie. Praha 1987 Podhorský I. a kol.: Podrobné mapování. Praha 1980 Mikšovský M., Soukup P.: Kartografická polygrafie a reprografie. Praha 2009 Pažourek J. a kol.: Mapování. Brno 1992 Maršík Z., Maršíková M.: Geodézie II. České Budějovice 2002 HÁNEK, P. - HÁNEK, P. (JR.) - MARŠÍKOVÁ, M.: Geodézie pro obor PÚPN. České Budějovice 2008 Omura G.: Mastering AutoCAD 2010 and AutoCAD LT 2010. Indianapolis 2009 Flynn J.: Rendering with MicroStation. Exton 2005 SÝKORA, P.: MicroStation V8, podrobná příručka. Praha 2001** 

Vedoucí bakalářské práce: **Ing. Bc. Martin Pavel**

Katedra krajinného managementu

Datum zadání bakalářské práce: 15. března 2010 Termín odevzdání bakalářské práce: 15. dubna 2011

prof. Ing. Miloslav Šoch, Csc. prof. Ing. Tomáš Kvítek, Csc.

L.S.

děkan vedoucí katedry

V Českých Budějovicích dne 15. března 2010

Prohlašuji, že svoji bakalářskou práci jsem vypracoval samostatně pouze s použitím pramenů a literatury uvedených v seznamu citované literatury. Prohlašuji, že v souladu s § 47b zákona č. 111/1998 Sb. v platném znění souhlasím se zveřejněním své bakalářské práce, a to v nezkrácené podobě (v úpravě vzniklé vypuštěním vyznačených částí archivovaných Zemědělskou fakultou JU) elektronickou cestou ve veřejně přístupné části databáze STAG provozované Jihočeskou univerzitou v Českých Budějovicích na jejích internetových stránkách.

--------------------------

České Budějovice, duben 2011

Vladimír Šíma

 Rád bych upřímně poděkoval všem, kteří významnou měrou přispěli ke vzniku této bakalářské práce, zejména svému vedoucímu práce Ing. Bc. Martinu Pavlovi, za cenné rady a připomínky. Dále pak děkuji své kolegyni Zuzaně Laciné za poskytnuté podklady a za pomoc při provádění prací v terénu. Za projevenou podporu bych na závěr rád poděkoval celé své rodině.

České Budějovice, duben 2011

#### **Anotace**

Náplní této bakalářské práce je prostorové zaměření historického objektu. Vybraným objektem je kaple sv. Vojtěcha na Husově třídě v Českých Budějovicích.

 V první části této práce je popsána historie objektu, přípravné práce pro zaměření objektu (rekognoskace terénu, volba měřičské sítě) a následně jsou rozepsány použité geodetické metody.

 V druhé části je popsán postup tvorby 3D modelu. Zde jsou rozepsány metody, použité softwary pro tvorbu 3D modelu a jeho následné využití.

Klíčová slova: zaměření historického objektu, 3D model budovy, MicroStation, Sketech Up

#### **Annotation**

The purpose of this bachelor works is the spatial surveyed of the historic object. The Chapel of sv. Vojtěch is selected object. This chapel is situated in Husova třída in the České Budějovice.

 The first part of this bachelor works is described the history of the object, preparatory works for the surveyed historical object (field reconnaissance, options of surveying the network) and subsequently used surveying methods which are detailed.

 In the second part there is described process of the creation of 3D model. Here are described the methods, software which are used to create 3D model and resulting utilization.

Key words: surveyed historical object, 3D model building, MicroStation, SketchUp

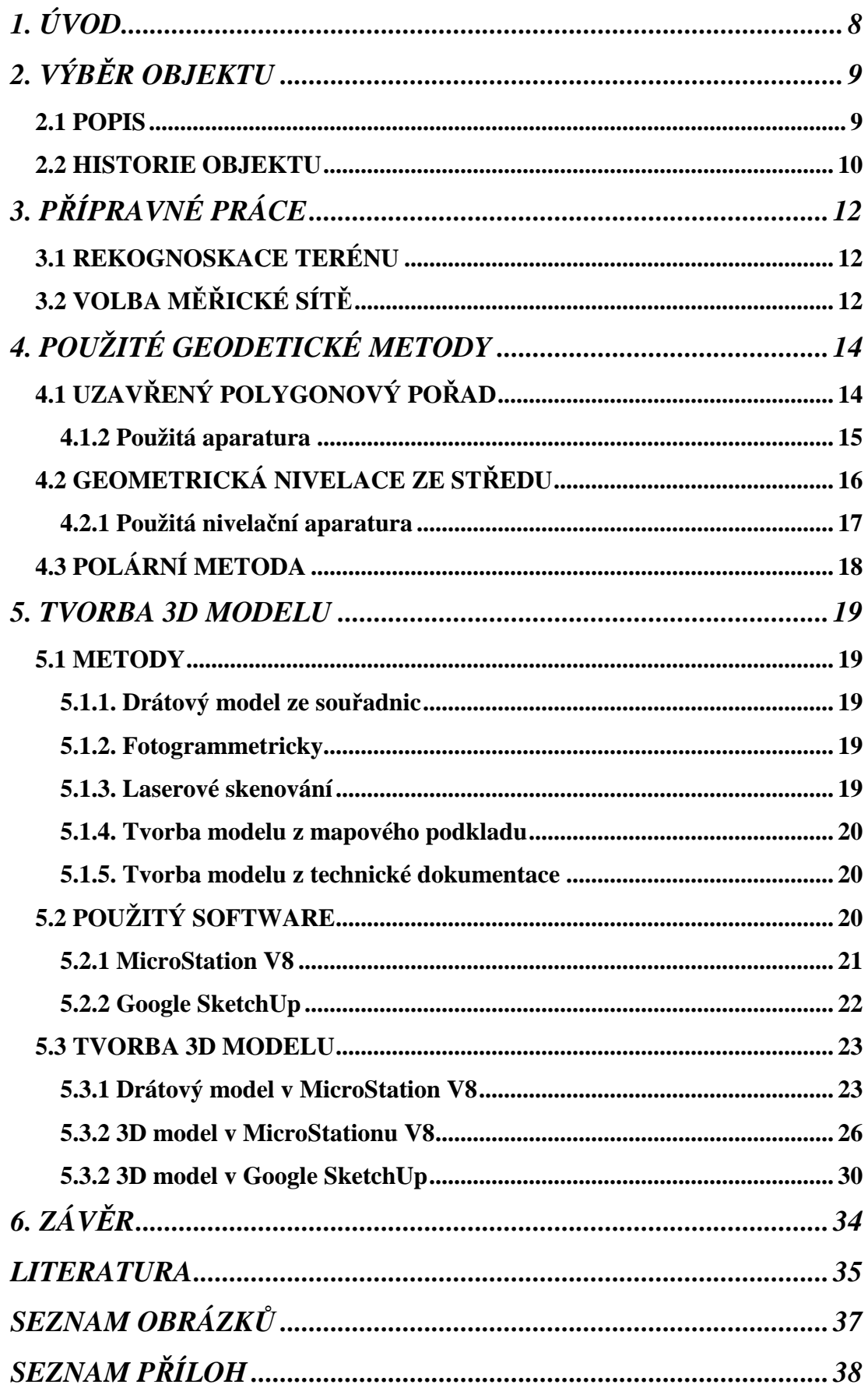

### *1. ÚVOD*

 Cílem mé bakalářské práce je prostorové zaměření historického stavebního objektu a následná tvorba 3D modelu. Tímto objektem je kaple sv. Vojtěcha na Husově třídě v Českých Budějovicích.

 Pro zaměření historického stavebního objektu byly použity tyto geodetické metody: geometrická nivelace ze středu pro ověření nadmořské výšky použitého nivelačního bodu. Dále pro určení souřadnic jednotlivých stanovisek metoda uzavřeného polygonového pořadu a nakonec polární metoda, kterou byly zaměřeny jednotlivé body stavebního objektu.

 Kompletní zaměření historického stavebního objektu včetně detailů společně s výkresy a fotodokumentací současného aktuálního stavu je důležité jak pro památkáře, tak i pro architekty. Pro památkáře jsou tyto podklady nedílnou součástí při tvorbě archivu, který používají při obnovách historických objektů. Architekti používají tato měření jako podkladů pro tvorbu studií a vizualizací různých projektů.

V současné době se 3D modely historických budov, ale nejen jich, využívají jako podklady pro modelaci měst a městských částí. Tyto města nebo jejich nejvýznamnější objekty si pak může kdokoliv prohlédnout pomocí internetových prohlížečů, z nichž nejznámější je jistě Google Earth.

 Praktická část mé bakalářské práce se zabývá vlastní tvorbou 3D modelu kapličky sv. Vojtěcha různými metodami v programech MicroStation a Google SketechUp.

## *2. VÝBĚR OBJEKTU*

#### **2.1 POPIS**

 Prvním krokem ke zpracování této bakalářské práce bylo, vybrání vhodného historické objektu pro zaměření a následnou tvorbu 3D modelu. Po delším zamyšlení nad vhodným objektem, bylo rozhodnuto, vybrat historický objekt, který je v Českých Budějovicích. Od tohoto bodu se odrážel další výběr.

 Proč byly zvoleny právě České Budějovice? V tomto městě totiž studuji a trávím zde nejvíce svého času.

 Dalším důvodem, který ovlivnilo rozhodování, byla možnost zapůjčení veškerého měřického vybavení na naší katedře krajinného managementu.

 Po pečlivém zvážení všech podmínek, bylo už jen potřeba vybrat nejvhodnější objekt. V úvahu přicházelo několik objektů, jež splňovaly všechny kritéria. Ale nakonec, rozhodujícím faktorem byla vzdálenost. Díky tomu byl vybrán objekt, který se nachází nedaleko naší fakulty. Vybraným objektem se stala kaple sv. Vojtěcha na Husově třídě.

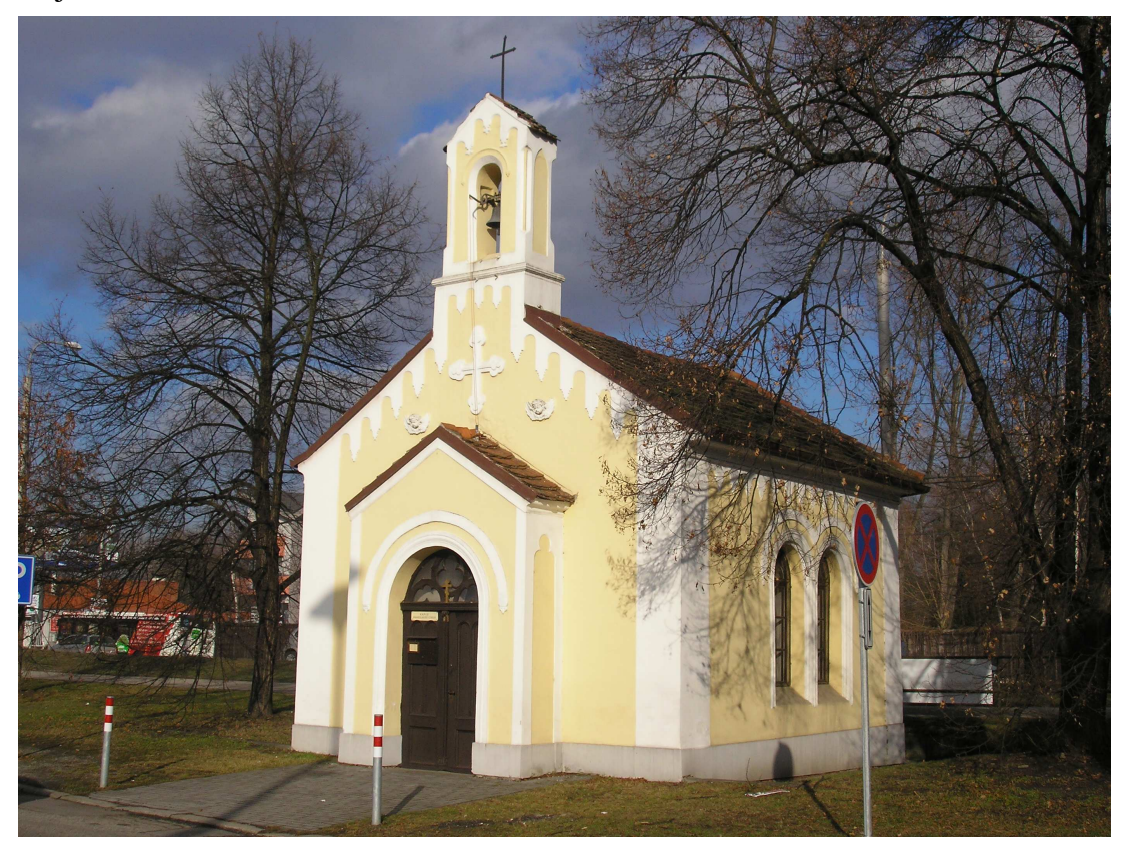

*Obr. 2.1 Kaple sv. Vojtěcha* 

#### **2.2 HISTORIE OBJEKTU**

 Adalbert Vojtěch Lanna, který měl velkou zásluhu o město České Budějovice, nechal postavit v roce 1869 v okolí silnice, kde byl tehdy střed Čtyř Dvorů, tuto malou kapličku, která sloužívala, dokud zde ještě nebyl kostel k nedělním bohoslužbám, k májovým pobožnostem apod.

 Na kapličce je zvonička se zvonkem, který přežil obě světové války. Uvnitř je obraz sv. Vojtěcha, jak žehná České zemi. Barbora Prošková uvádí ve svých pamětech, že když se začalo se stavbou kostela, navrhoval prelát Melka kapličku zrušit a materiál použít ke stavbě nového kostela.

 Tehdejší starosta Porhanzl, také Vojtěch, s tímto návrhem nesouhlasil a uváděl, že kaple je památná, proto ke zboření nedošlo. Za kaplí bývala studánka, kde bývala nejčistější a nejměkčí voda z celé obce. Tuto vodu si lidé z okolí vozili domů nejen na vaření, ale i na prádlo. Studánka je dnes zrušena. V dobách, kdy zde ještě nebyl kostel, se na kapličce při pohřebních průvodech zvonilo. Zvonilo se tak dlouho, než došel pohřební průvod k Dlouhému mostu. Na dveřích kapličky bývala černá deska, kam se dříve psala křídou jména zemřelých s datem pohřbu. Dnes se na desku dávají úmrtní oznámení.

 V letech kolem roku 1900 – 1905 vzala si tuto kapličku pod patronaci tehdejší čtyřdvorská mládež, která sem pořídila pěknou sochu Panny Marie Lurdské. Před touto sochou se zde konaly májové pobožnosti. Socha byla posvěcena tehdejším českobudějovickým kaplanem p. Václavem Řepou. V kapličce míval občas náboženské přednášky vzácný přítel mládeže a výtečný kazatel Petrýn P. Modus Voňavka. Kázal venku před kaplí, protože se sešlo vždy tolik lidí, že zaplnili celou šířku silnice až k protějšímu statku. V říjnu se tu modlíval růženec. Později byly kapličce věnovány obrázky Křížové cesty, které posvětil Mgrs. Antonín Melka. V té době, kolem roku 1900, měly Čtyři Dvory skoro 100 čísel, dva menší a dva větší potravinářské obchody, čtyři hostince, dva holiče a velké dělostřelecké kasárny.

 Po 2. světové válce byla kaplička ve vlastnictví římskokatolické církve ve Čtyřech Dvorech a využívána jen příležitostně – jednou do roka při pouti. V roce 1992 se podařilo vyjednat převedení kaple do užívání pravoslavné církve za

symbolické nájemné 1 Kč ročně.

 Uspořádání interiéru bylo provedeno pod znamení spojení prvků ritu východního se západním (původní západní oltář ponechán a upraven na východní svatý presto pouze uložením antiminsu, umístěn sedmiramenný svícen a ikony). Dále byl v kapli vztyčen jednoduchý přenosný ikonostas s kopiemi starých byzantských ikon Spasitele a Bohorodice.

Při zpracování kapitoly č. 2 byla použita literatura [3]

## *3. PŘÍPRAVNÉ PRÁCE*

#### **3.1 REKOGNOSKACE TERÉNU**

 Při plánování geodetických prací je potřebné se seznámit s danou lokalitou, zjistit charakter zájmového území a celou řadu informací, které mnohdy zásadním způsobem ovlivní volby měřických metod a určení nových bodů, potřebných pro měření. V intravilánu je třeba rozlišit druh a hustotu zástavby.

 Po prostudování všech dostupných geodetických materiálů v příslušných dokumentačních útvarech se vyžádají číselné i grafické informace o stávajícím bodovém poli, seznamy souřadnic a výšek určených podrobných bodů, číselné a grafické podklady daného území. Dále je potřeba vyhotovit měřický náčrt ve vhodném měřítku pracovní kopii daného území (viz příloha I). Do těchto pracovních kopií se zakresluje stávající bodové pole. Po tomto vyhodnocení se určí měřická síť dočasně stabilizovaných bodů, ze které se vychází při měření podrobných bodů na vybraném objektu.

#### **3.2 VOLBA MĚŘICKÉ SÍTĚ**

 Měřická síť, je síť měřických bodů, budovaná pro podrobné měření a vytyčování. Tato síť nemůže být, ale tak hustá, aby bylo možno z ní zaměřit všechny podrobné body předmětu měření. Musí se proto doplnit body podrobného bodového polohového pole a dalšími pomocnými měřickými body. Tyto body slouží jako stanoviska při měření podrobných bodů.

 Pomocné body se volí v hustotě nezbytné pro zaměření podrobných bodů a stabilizují se dočasně.

 Měřická síť byla navržena, tak aby z pomocných měřických bodů bylo možno zaměřit všechny podrobné body na objektu kaple sv. Vojtěcha.

 Z pomocných bodů byl utvořen uzavřený polygonový pořad. Připojen byl na body podrobného polohového bodového pole, jejichž souřadnice byly použity z mapy DKM.

 Měřická síť obsahuje čtyři pomocné body, které vedou v blízkosti kaple sv. Vojtěcha.

Pomocné body, které slouží, jako stanoviska byly:

- 1. vhodně zvoleny
- 2. stabilizovány
- 3. zakresleny v náčrtu
- 4. uvedeny v geodetických údajích

Při zpracování kapitoly č. 3 byla použita literatura [5, 7]

## *4. POUŽITÉ GEODETICKÉ METODY*

 Při určování souřadnic pomocných bodů, byly použity terestrické (pozemní) geodetické metody: geometrická nivelace ze středu a uzavřený polygonový pořad. Pro zaměření historického objektu byla použita metoda polární. Často se tyto a jiné aplikace geodetických metod měření v netopografické, v nemapovací oblasti souhrnně nazývají inženýrská geodézie. Nejvýznamnější aplikace inženýrské geodézie jsou ve stavebnictví a v průmyslu. Geodetickou činnost ve stavebnictví můžeme rozdělit na dva oddíly:

- a) měření stávajících objektů
- b) vytyčování nových objektů

 Dále sem patří i památková péče a rekonstrukce památkových objektů. Při pořizování dokumentace architektonických památek jsou nezbytné nejen geodetické metody, ale také metody pozemní fotogrammetrie.

#### **4.1 UZAVŘENÝ POLYGONOVÝ POŘAD**

 Jednou z metod, která se používá k určení souřadnic bodů podrobného bodového pole, je metoda polygonových pořadů. Většina polygonových pořadů vychází a končí na bodech, jejichž souřadnice jsou nám známy. Polygonový pořad je prakticky lomená čára, která tvoří liniovou síť bodů. V polygonových pořadech se měří levostranné vrcholové úhly a délky. Abychom zmírnili chybu z centrace, používá se velmi často trojpodstavcová souprava.

 Uzavřený polygonový pořad patří mezi zvláštní typ polygonových pořadů, ve kterém jsou kladeny zvýšené nároky na přesnost měřených veličin (úhlů a délek). Z toho důvodu při výpočtu uzavřeného polygonového pořadu nelze pro mezní hodnoty odchylek ∆ω a ∆p použít hodnot pro určení bodů PBPP. Je charakteristický tím, že koncový bod je totožný s počátečním.

 V tomto případě jsou dány levostranné vrcholové úhly a délky stran. Mohou, ale nemusí, být známy souřadnice prvního bodu  $P = 1$  [ $y_p$ ,  $x_p$ ] a dalšího bodu A [ya, xa].

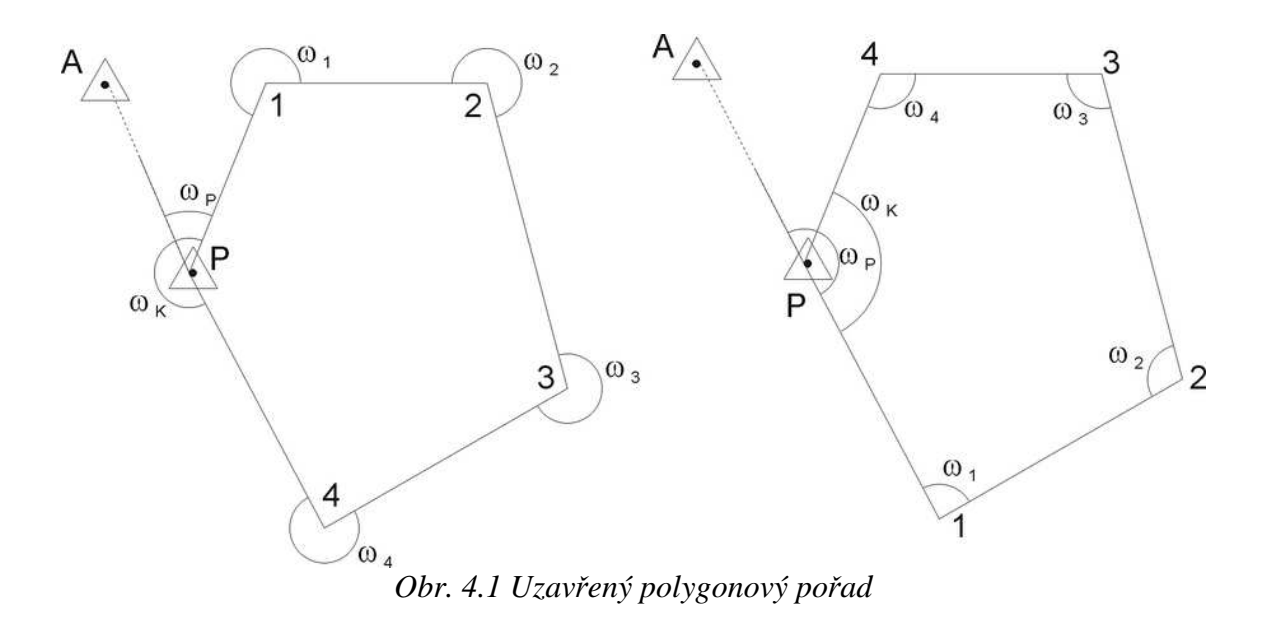

#### **4.1.2 Použitá aparatura**

Použitým přístrojem byla totální stanice Leica TCR 407 Power (art. n. 737919). Dalšími pomůckami byl stativ Leica GST05L a odrazný hranol (s. n. 5453549).

*Totální stanice s pasivním dálkoměrem s jednou klávesnicí a laserovou olovnicí. Má rozsáhlou vnitřní pamětí na 12 500 bodů. Umožňuje měřit vodorovné a výškové úhly, vodorovné a šikmé vzdálenosti. Oproti přístroji Leica TC 407 umožňuje bezhranolové měření.* 

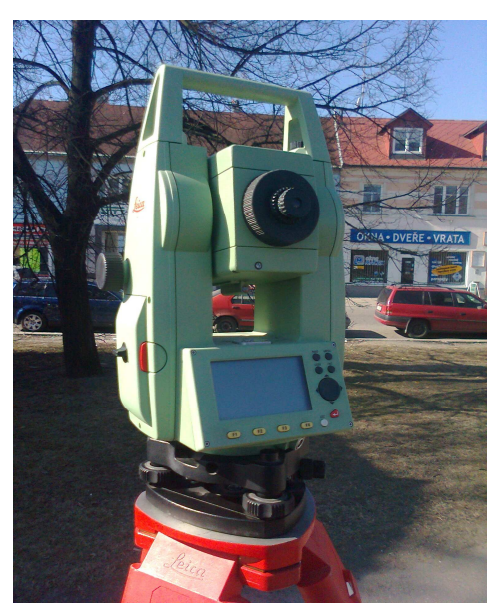

 *Obr. 4.2 Leica TCR 407 Power* 

Technické parametry:

#### *Měření úhlů:*

Přesnost: standardní odchylka 20cc Rozlišovací schopnost displeje: 3cc Automatický dvouosý kompenzátor 7c

*Měření vzdáleností:*  Přesnost: +/-(2mm+2ppm) Dosah dálkoměru na 1 hranol: 3 500m Dosah bez hranolu 200m

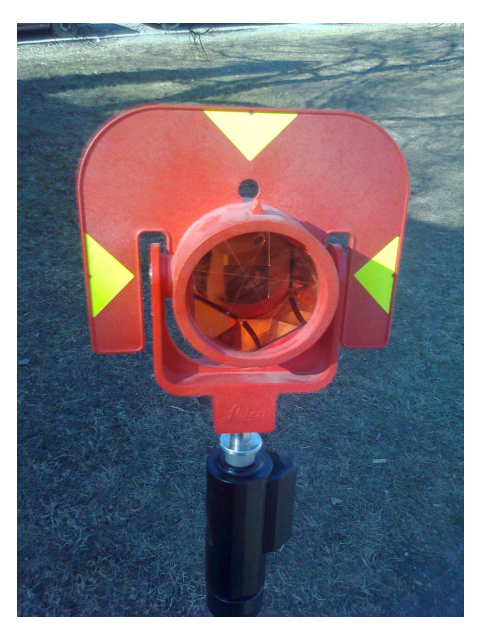

*Obr. 4.3 Odrazný hranol* 

#### **4.2 GEOMETRICKÁ NIVELACE ZE STŘEDU**

 Tato metoda je nejpoužívanější, nejpřesnější a přitom nejjednodušší nivelační metodou. Výškový rozdíl dvou bodů A a B se určí z rozdílů čtení vodorovné záměry na svisle na nich postavených nivelačních latích. Vodorovná záměra je realizována pomocí nivelačního přístroje, který je umístěn na stativu uprostřed mezi body A a B. Seskupení zadní latě, nivelačního přístroje a přední latě se nazývá nivelační sestava.

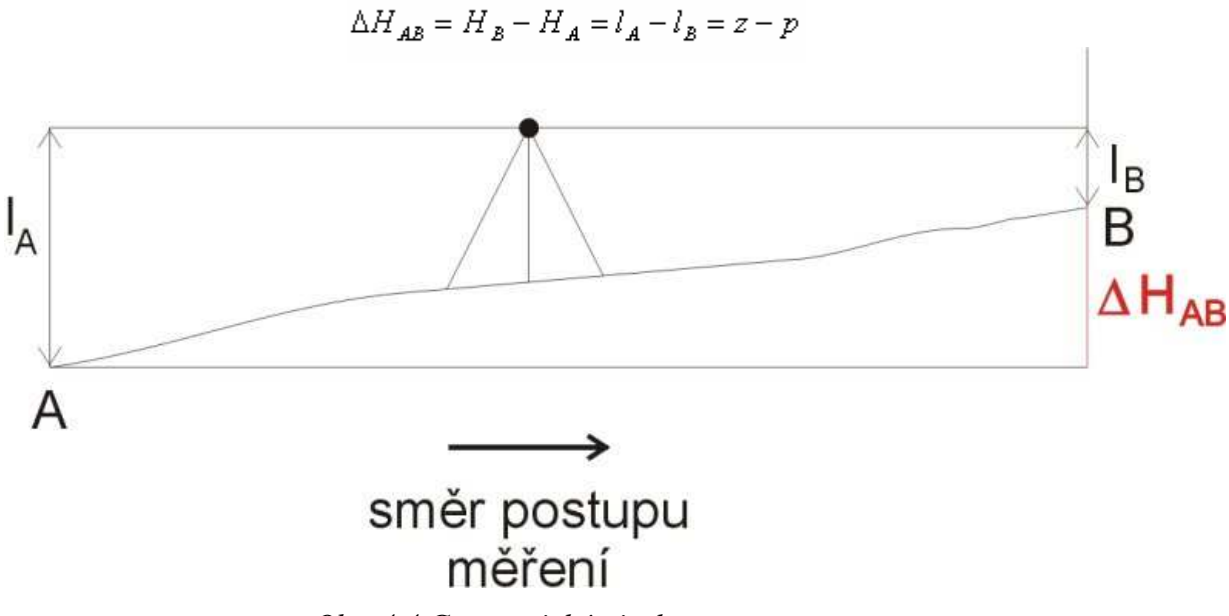

*Obr. 4.4 Geometrická nivelace* 

 Při větší vzdálenosti bodů nebo při větším převýšení, či terénních překážkách je třeba vzdálenost (nivelační oddíl) rozdělit na *n* kratších úseků, tzv. *nivelačních sestav* a měřický úkon n-krát opakovat. Výsledné převýšení se vypočte jako

$$
\Delta H \, AB = \Sigma (z - p)
$$

#### TECHNICKÁ NIVELACE (TN)

 Technická nivelace je nejběžnější druh nivelace. Používá se při měření pro běžné technické účely resp. pro určení nadmořské výšky bodů v podrobném výškovém bodovém poli. Jedná se zejména o stabilizované body TN a body polohopisného bodového pole u nichž byla dodatečně určena výška. Technická nivelace není určena pro měření v sítích I. – IV. řádu ani PNS.

Technologie měření stanovuje "Směrnice pro technickou nivelaci". Nivelační souprava se skládá z nivelačního přístroje, které má minimálně 16-ti násobné zvětšení dalekohledu, citlivost nivelační libely alespoň 60" (80" v koincidenční úpravě) nebo kompenzátor odpovídající přesnosti. Dále se používají nivelační latě se zřetelným dělením, s pevnou patkou a lehké nivelační podložky. Další požadavky závisí již na požadované přesnosti. V praxi kvalitativně rozlišujeme dva druhy TN:

 a) základní přesnost (při nižších nárocích na přesnost – běžné technické práce),

 b) zvýšená přesnost (při vyšších nárocích na přesnost – např. vodohospodářství).

#### **4.2.1 Použitá nivelační aparatura**

Použitým přístrojem byl nivelační přístroj TOPCON AT 22-A

Technické parametry:

*Obraz vzpřímený, průměr objektivu: 35 mm, zvětšení: 22 x, rozlišovací* 

*schopnost: 4´´, kompenzátor: +- 15´, citlivost kruhové libely: 8´/2 mm, min. vzdálenost: 0,5 m, zorné pole: 1° 30´* 

### **4.3 POLÁRNÍ METODA**

 Při polární metodě určujeme souřadnice podrobných bodů pomocí polárních souřadnic: vodorovného úhlu a délky. Při polární metodě mohou nastat dva případy:

 a) stojíme na známém stanovisku (známe jeho souřadnice), pak se jedná o tzv. pevné stanovisko

 b) stojíme na neznámém stanovisku (neznáme jeho souřadnice), tzv. volné stanovisko

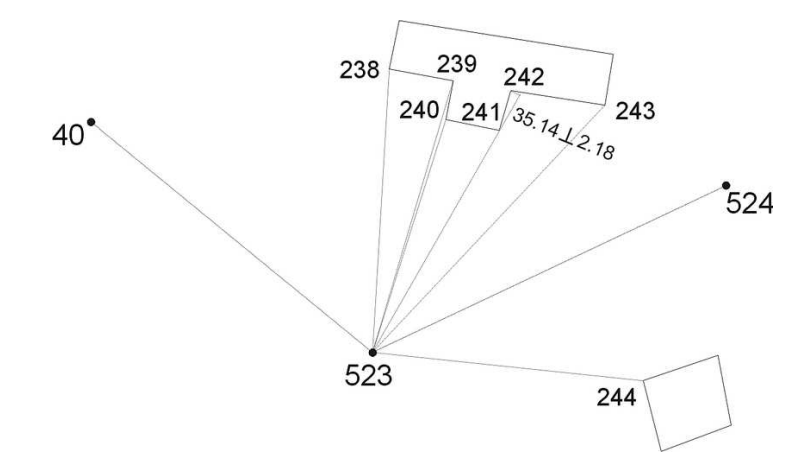

*Obr. 4.5 Polární metoda – pevné stanovisko* 

 Výpočet souřadnic podrobných bodů se provede metodou rajónu. Použitým přístrojem pro polární metodu byla, stejně jako v případě uzavřeného polygonového pořadu, totální stanice Leica 407 TCR.

Při zpracování kapitoly č. 4 byla použita literatura [1, 2, 4, 6]

#### *5. TVORBA 3D MODELU*

#### **5.1 METODY**

 Před započetím jakékoliv práce je nutné vybrat správný postup, vhodnou metodu práce. Nejinak tomu bylo i v našem případě. Pro tvorbu 3D modelu historického objektu se nabízely různé možnosti, ze kterých bylo zapotřebí vybrat tu nejvhodnější.

#### **5.1.1. Drátový model ze souřadnic**

 Tvorba drátového modelu historického modelu se jeví jako nejjednodušší metoda. Je to prakticky kostra daného objektu. Používáme k tomu souřadnice bodů změřených totální stanicí. Souřadnice mohou být v místním souřadnicovém systému nebo v systému S-JTSK. Nevýhodou tohoto modelu je, že při zobrazování složitějších objektů se ztrácí prostorová přehlednost o daném objektu

#### **5.1.2. Fotogrammetricky**

 Tato metoda využívá zpracování fotografií celého objektu z různých úhlů a pomocí správného softwaru je možnost na PC vytvořit velmi kvalitní 3D model. Tato metoda však neřeší samotné umístění objektu v prostoru.

 Fotogrammetrie je poměrně přesná metoda, neboť se pohybuje řádově v jednotkách až desítkách centimetrů.

 K realizaci je zapotřebí samozřejmě příslušní hardwarové a softwarové vybavení, což zvyšuje náklady pro použití této metody.

#### **5.1.3. Laserové skenování**

Laserové skenování umožňuje bezkontaktní určování prostorových souřadnic,

3D modelování s mimořádnou rychlostí, přesností, komplexností a bezpečností. Nasnímaný objekt může být pomocí softwaru zobrazen ve formě mračen bodů, na jejichž základě může být vytvořen model objektu, který lze přenést do CAD systému.

 Výhodou této metody, jak již bylo napsáno výše, je rychlý sběr 3D bodů (tisíce až milióny za minutu), přesnost a zcela automatizovaný provoz.

 Nevýhodami jsou: špatná identifikace hran, nutnost vlastnit speciální program na zpracování mračna bodů a velmi drahé přístroje a software.

#### **5.1.4. Tvorba modelu z mapového podkladu**

 V této metodě využijeme zobrazení půdorysu podstavy objektu v mapě o nějakém měřítku. Z podstavy je vytaženo tělo objektu a pomocí softwaru jsou vypracovány detaily objektu včetně střechy.

 Přesnost této metody je závislá na měřítku a přesnosti mapy. Výhodou je, že software pro tvorbu modelu je volně dostupný – free software. Jediné, co je placené, jsou mapové podklady.

#### **5.1.5. Tvorba modelu z technické dokumentace**

 Tato metoda je obdobná jako předchozí. Údaje z technické dokumentace jsou přesnější, než z mapových podkladů. Nicméně je nutné tyto informace brát s rezervou a být obezřetní při tvorbě modelu. Velmi často se stává, že něco jiného je zakresleno v dokumentaci a něco jiného je ve skutečnosti postaveno.

 Náročnost a nákladnost této metody je velmi podobná metodě předchozí. Složitější bývá snad získání technické dokumentace.

#### **5.2 POUŽITÝ SOFTWARE**

 Pro tvorbu modelu objektu kaple sv. Vojtěcha jsem si zvolil dva programy a to MicroStation V8 a Google SketechUp 8. MicroStation V8 jsem si vybral,

protože tento program máme k dispozici na Zemědělské fakultě a Google SketechUp 8 jsem zvolil, protože je volně dostupný široké veřejnosti na internetu. Dále jsem využil školní verze programu Groma 9, pro import zaměřených bodů do programu MicroStation V8.

#### **5.2.1 MicroStation V8**

 MicroStation je základem řešení společnosti Bentley pro architekturu, stavební inženýrství, dopravu, zpracovatelský průmysl, výrobní zařízení, státní správu a samosprávu a inženýrské a telekomunikační sítě. Hodnota dat, která jsou pomocí MicroStation vytvořena, se může řádově zvýšit podle rozsahu a komplexnosti řešení, v rámci kterého se MicroStation používá.

 Uživatelům umožňuje MicroStation vytvářet 3D modely objektů a budov. Tyto modely a jejich jednotlivé části jsou elektronickou simulací reálných objektů a obsahují všechny informace o jejich parametrech. Tyto parametry i celé části modelů se přizpůsobují jednotlivým fázím životního cyklu objektu (návrh, projektování, výstavba, provoz), což zjednodušuje vedení projektu a zefektivňuje provoz objektu.

 Při vývoji produktů postupují Bentley podle dlouhodobého koncepčního plánu, který definuje jednotlivé kroky a jehož cílem je transformace počítačem podporovaného návrhu z prostého elektronického kreslení a tvorby dokumentů na inženýrské modelování. MicroStation V8 je dalším krokem k naplnění vytyčeného cíle, neboť umožňuje pracovat s informacemi na vyšší významové úrovni.

Základní "slovník", se kterým MicroStation pracuje, je definován jeho vlastním formátem známým jako DGN. Tento formát neobsahuje žádná omezení přesnosti, počtu vrstev či velikosti výkresu nebo buněk. Data vytvořená v MicroStationu V8 jsou při ukládání do DGN souboru optimalizována, ověřena a zkomprimována, což mimo jiné šetří přenosovou kapacitu sítě a požadavky na ukládací prostor. Díky rozšiřitelnosti formátu DGN představuje MicroStation V8 nový standard v oblasti stability a splňuje nejen současné potřeby uživatelů, ale

vytváří pevný základ pro splnění i budoucích nároků a požadavků.

 MicroStation V8 ovšem není pevně spojen s formátem DGN, ale dokáže otevřít a uložit i soubory jiných formátů. Jednou z výhod technologie uvnitř MicroStationu V8, která pro podporu různých formátů využívá princip slovníků, je možnost přímo pracovat s DWG výkresy vytvořené programem AutoCAD. Díky této schopnosti je MicroStation V8 jediným dostupným nástrojem, který dokáže pracovat s oběma nejpopulárnějšími CAD formáty. DWG data zpracovává MicroStation V8 na stejné úrovni jako samotný AutoCAD, a to včetně grafických elementů, hladin, pohledů a rozvržení. Samotný MicroStation V8 může interpretovat větší rozsah informací, než jaké jsou obsaženy v DWG a DGN souborech, takže oba formáty mohou být při práci formou referenčních výkresů libovolně kombinovány. Při práci v MicroStationu V8 již proto není nutné používat nástroje pro import a export souborů.

 V prostředí, kde se používá AutoCAD i MicroStation, využívá MicroStation V8 tzv. DWG pracovní režim, ve kterém jsou funkce MicroStationu využívány tak, aby byla zachována maximální kompatibilita s DWG formátem.

 V případě referenčních výkresů může k sobě MicroStation V8 připojovat i vzájemně se lišící soubory (například s rozdílnými pracovními jednotkami, dimenzí, formátem apod.). Bez dalších nastavení nebo zásahů ze strany uživatele lze proto k sobě připojit v podstatě jakoukoliv kombinaci souborů. Podobně fungují i knihovny buněk, které jsou v podstatě pouze speciálním případem DGN souboru a které mohou obsahovat buňky vytvořené v různých pracovních jednotkách, v rámci jedné knihovny mohou dokonce být kombinovány 2D a 3D buňky. Při vkládání buněk do výkresu MicroStation V8 analyzuje aktuální podmínky a sám provede příslušné opravy a nastavení. Výsledkem je jednodušší správa projektu i jeho vyšší kvalita.

#### **5.2.2 Google SketchUp**

Původně software firmy @Last Software, nyní Google Inc., je určen hlavně

architektům, návrhářům interiérů, exteriérů, designérům atd. Google SketchUp je CAD software pro tvorbu 3D modelů. Tento program umožňuje nejen vytvářet 3D objekty a texturovat jejich povrch, ale umožňuje také geografické umístění kdekoliv na Zemi prostřednictvím Google Earth a propojení se softwarem GIS. Ovládání umožňuje intuitivní práci. Velká výhoda tohoto programu spočívá v možnosti vyhledat a stáhnout již hotové objekty pro vlastní práci (zahradní zařízení, celé domy, stromy podle druhů, dopravní značky apod.). Vyhledávání je zprostředkováno pomocí vyhledávače Google. Program existuje pro operační systémy Windows XP/ME/Vista a Mac OS X Tiger a vyšší.

#### **5.3 TVORBA 3D MODELU**

#### **5.3.1 Drátový model v MicroStation V8**

 Pro tvorbu drátového modelu jsem potřeboval seznam souřadnic jednotlivých zaměřených bodů objektu, které jsem získal od slečny Zuzany Laciné. Ideální stav by byl, zaměření celého objektu – kapličky včetně veškerých detailů, aby výsledný model byl co nejvěrohodnější. Po společné konzultaci se slečnou Lacinou jsme dospěli k názoru, že toto měření by bylo příliš náročné a komplikované. Proto jsme se shodli na změření lomových bodů kapličky a nejvýznamnějších ozdobných prvků na fasádě. Aby nedošlo ke zbytečným omylům při tvorbě modelu, vyhotovila slečna Laciná náčrt, kde jsou zakresleny jednotlivé změřené body. Tento náčrt společně se seznamem souřadnic mi pak byl dán k dispozici (příloha II – VI).

 Nejprve jsem si v programu MicroStation založil nový výkres pro tvorbu v 3D, tzv. *seed3d.dgn*. Výhoda tohoto výkresu je, že každé pracovní okno, které je otevřeno, má svůj vlastní pohled (shora, zprava, zepředu,...). Nejvíce se mi osvědčilo, mít otevřené permanentně pracovní okno s pohledem shora a k němu ještě jedno, ve kterém jsem pracoval (nejčastěji pohled izometrický). Do tohoto výkresu jsem naimportoval pomocí příkazu *mdl load groma* zaměřené body. Pro větší přehlednost, byly založeny 4 výkresy (pro každé stanovisko jeden). V každém výkresu se nacházely tudíž pouze body zaměřené z jednoho konkrétního stanoviska.

| <u> 1966 - PAU MIR VII A STATISTIKI PAULUS BADILINI DA PARTI METALIKI UNI</u>                                                                               | Databaze Editace Souradnice<br>Soubor<br>Vypočty Nastroje Okno Napoveda                             |                        |
|----------------------------------------------------------------------------------------------------|----------------------------------------------------------------------------------------------------|------------------------|
| xubor Editovat Prvek Nastavení Nástroje Pomůcky Prostředí Okno Nápověda                                                                                     | ₽<br>≜<br>e)<br>E<br>$\overline{C}$<br>$\left(\frac{m}{2}\right)$<br>$\checkmark$<br>$A_{\geq B}$   |                        |
| $2 \bullet \equiv 0 \bullet$<br>$\equiv$ 0 $\sim$ $\mid$<br>Y 7165539.9826<br>2 389.8759<br>Γ<br>Implicitní<br>$\cdot$<br><b>F</b><br>-756954,3023          | $\vee$ ]<br>Konfigurace: GROMA.ini<br>$\vee$<br>Předčíslí:<br>Kód kvality:                          | Měřítko                |
| 和自命<br>鱼的<br>人物品<br>的<br>MBB<br>6                                                                                                    | Y X X X Y A A A X X M A I A O O                                                                     | $\triangle$ $\sqrt{2}$ |
|                                                                                                    | "seznam souřadnic.crd": Souřadnice                                                                  |                        |
| <b>B</b> Pohled 2 - Izo<br>, III                                                                                                    | Předč. Číslo<br>Y<br>$\times$<br>$\mathbb{Z}$<br>Kv. Popis<br>Typ                                   |                        |
| $\sqrt{3}$<br>24 36                                                                                                    | 14<br>756 955.24<br>1 165 545.74<br>389.15                                                          |                        |
| $\Box$                                                                                                    | 15<br>756 955 16<br>1165 547.14<br>389.05<br>1165 545.12<br>16<br>756 955.63<br>388.15              |                        |
| $8$ GROMA<br>$\overline{ \mathsf{x} }$                                                                                                    | 17<br>1165 544.51<br>756 955.99<br>388.79                                                           |                        |
| . Q.<br>Soubor Nastavení                                                                                                    | 1165543.79<br>18<br>756 956.43<br>388.09                                                            |                        |
| A                                                                                                    | 19<br>756 956 47<br>1 165 543.84<br>386.31                                                          |                        |
|                                                                                                    | 20<br>756 956 48<br>1 165 543.85<br>385.94<br>21<br>756 956.87<br>1165 543.18<br>386.32             |                        |
| ₩,                                                                                                    | $\overline{22}$<br>1165 543.24<br>756 956.89<br>385.94                                              |                        |
| 回                                                                                                    | 23<br>1 165 543.05<br>756 956 88<br>389.38                                                          |                        |
|                                                                                                    | 1 165 544.38<br>24<br>756 955.97<br>390.42<br>25<br>1165 545.51<br>756 955.38<br>388.01             |                        |
| $\overline{a}$                                                                                                    | 26<br>756 955 99<br>1165 544.54<br>389.24                                                           |                        |
|                                                                                                    | 27<br>756 956.68<br>1 165 543.40<br>388.04                                                          |                        |
| $\Box$<br>65                                                                                                    | 28<br>756 947.92<br>1 165 543.26<br>385.71                                                          |                        |
|                                                                                                    | $\overline{23}$<br>1165543.23<br>756 947 93<br>386.33<br>30<br>756 947.89<br>1 165 543.20<br>389.84 |                        |
| 10<br>钩<br>40                                                                                                    | 31<br>756 947.86<br>1165 543.19<br>389.91                                                           |                        |
| 40<br>$1$                                                                                                    | 32<br>33<br>1165 543.43<br>756 947.73<br>390.01                                                     |                        |
| 83<br><b>REP</b>                                                                                                    | 1165 545.65<br>756 951 74<br>386.78                                                                 |                        |
| $6^\circ$<br>$\mathbf{w}$<br>26                                                                                                    | 34<br>1165 545.66<br>756 951.76<br>388.48<br>756 951 19<br>1 165 545 30<br>389.15                   |                        |
| 66<br>u                                                                                                    | 35<br>36<br>1165 544.96<br>756 950 59<br>388.59                                                     |                        |
| <b>the</b><br>U)                                                                                                    | 37<br>1165 544.92<br>756 950.59<br>386.73                                                           |                        |
| 83                                                                                                    | 38<br>1165544.60<br>756 950.07<br>389.13                                                            |                        |
| $\mathfrak{m}$<br>us.                                                                                                    | 39<br>1 165 544.24<br>756 949 50<br>388.51<br>40<br>1 165 544.22<br>756 949.51<br>386.72            |                        |
|                                                                                                    | 1165 545.78<br>41<br>756 951.95<br>388.50                                                           |                        |
|                                                                                                    | 43<br>756 951.17<br>1165 545 32<br>389 40                                                           |                        |
|                                                                                                    | 1 165 544.94<br>44<br>756 950 58<br>389.14                                                          |                        |
|                                                                                                    | 45<br>1 165 544.56<br>756 950.02<br>389.42<br>1165 544.09<br>46<br>756 949.27<br>388.47             |                        |
|                                                                                                    | 47<br>756 950.92<br>1165 544.79<br>386.99                                                           |                        |
|                                                                                                    | 48<br>1 165 544.79<br>756 950.90<br>388.39                                                          |                        |
|                                                                                                    | 1 165 544.99<br>49<br>756 951.23<br>388.92                                                          |                        |
|                                                                                                    | 50<br>756 949.84<br>1165 544.10<br>386.99<br>51<br>756 949.81<br>1 165 544.11<br>388.47             |                        |
| $A + - D = 370000744$                                                                                                    | 52<br>1 165 544.30<br>756 950.06<br>388.89                                                          |                        |
|                                                                                                    | 53<br>54<br>756 955 25<br>1 165 544.18<br>390.30                                                    |                        |
| $\mathfrak{C} \otimes \mathfrak{g} \otimes \mathfrak{g} \otimes \mathfrak{g} \otimes \mathfrak{g} \otimes \mathfrak{g}$<br>$\sqrt{2}$ 12345678<br>1 Default | 756 955 98<br>1165 544.47<br>390.36                                                                 |                        |
|                                                                                                    |                                                                                                    |                        |

*Obr. 5.1 Import bodů do MicroStation V8* 

 Poté jsem si založil pracovní výkres, do kterého byl později vykreslen drátový model kaple sv. Vojtěcha. K tomuto výkresu jsem připojil *referenčně* výkresy se zaměřenými body. Výhoda tohoto připojení je, že si mohu libovolně zobrazovat jednotlivé výkresy s body podle potřeby a ve výsledném modelu vypnout jejich zobrazení, takže neruší celkový vzhled drátového modelu.

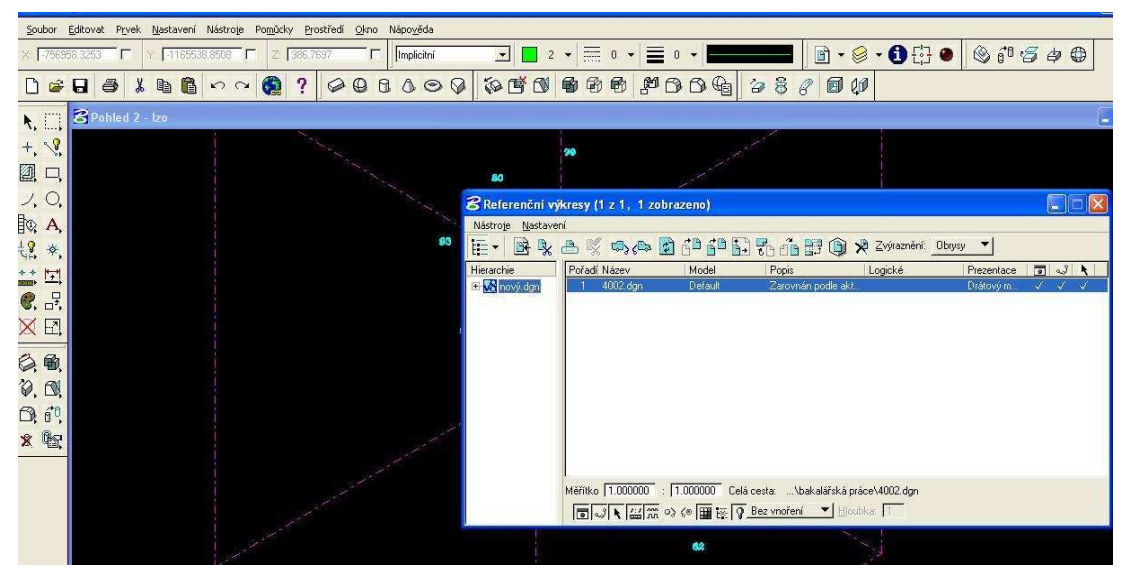

*Obr. 5.2 Zavedení referenčního výkresu* 

 Ve složce *Správce vrstev*, jsem si založil jednotlivé vrstvy, jako např. zeď, střecha, atd. a připojil k nim specifickou barvu, tloušťku a typ čáry. Nakonec jsem již spojil jednotlivé body podle náčrtu. Vznikl tím drátový model.

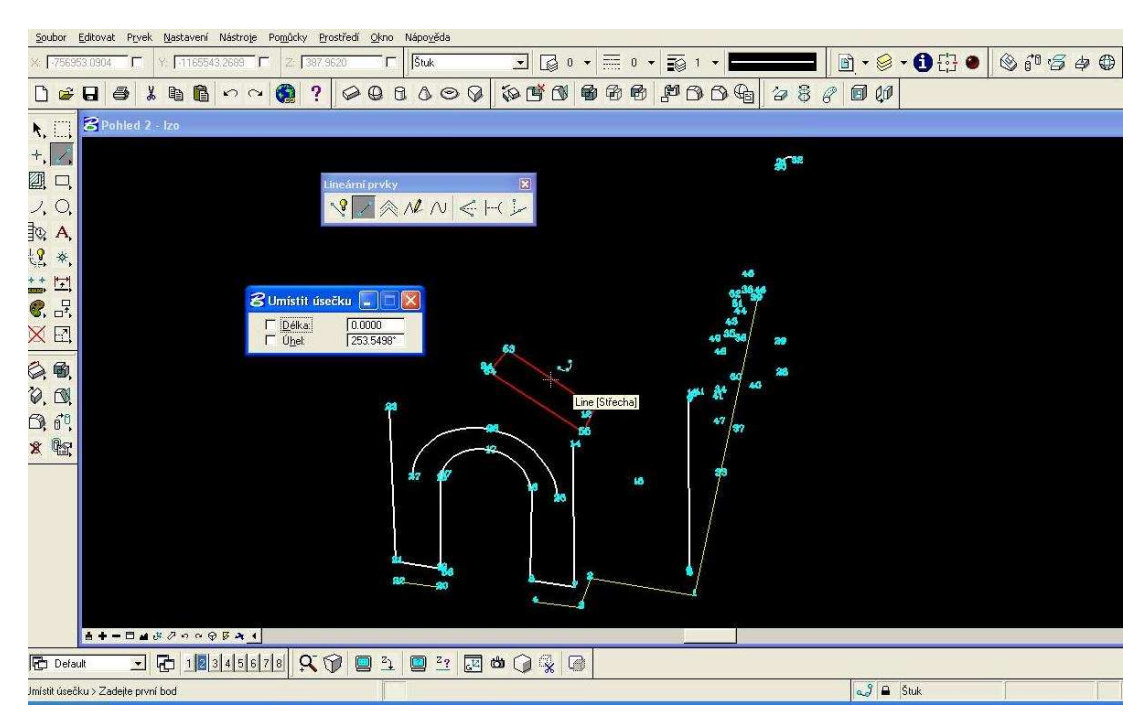

*Obr. 5.3 Spojování bodů*

 Tento model se mi však zdál nedostačující, neboť, jak jsem uvedl již dříve, nebyly zaměřeny všechny detaily (štuková výzdoba na fasádě). Navíc nepravidelnost stěn znemožňovala další úpravy. Rozhodl jsem se, že vytvořím ještě jeden, tentokrát pravidelný drátový model. Ke tvorbě tohoto pravidelného modelu byla využita technická dokumentace (viz. příloha VII – XIV). Postup práce byl obdobný, pouze s tím rozdílem, že nebyly importovány body, ale tvořil jsem model o přesných rozměrech dle technického výkresu.

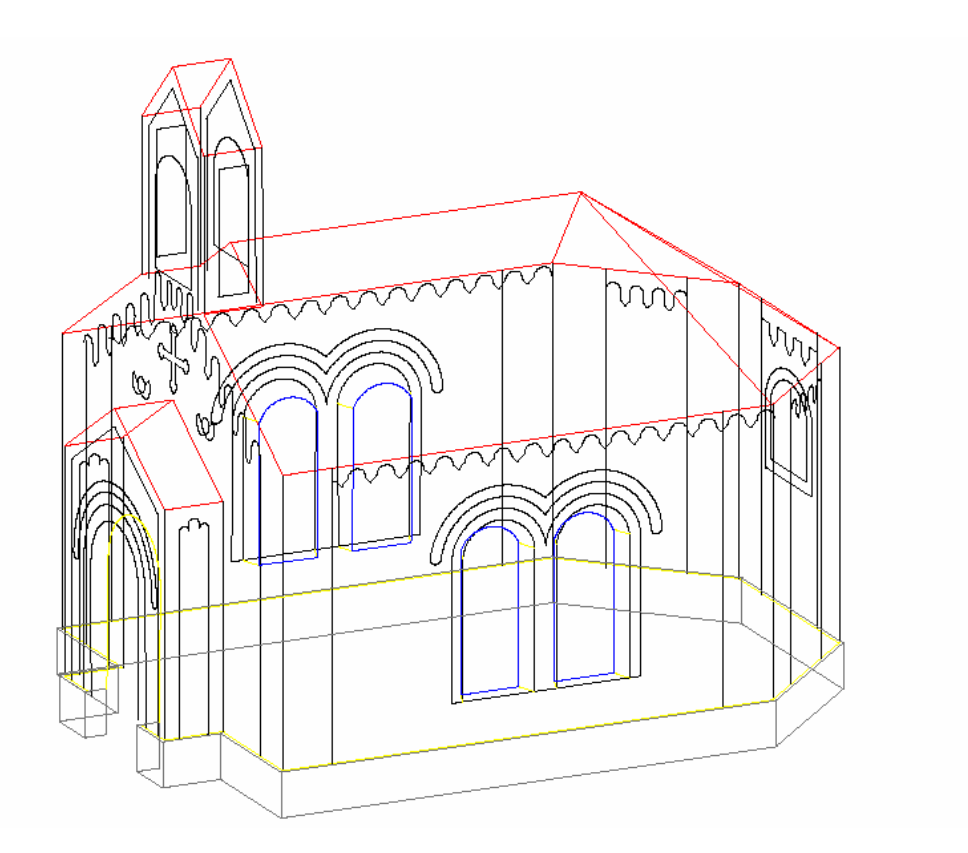

*Obr. 5.4 Pravidelný drátový model* 

#### **5.3.2 3D model v MicroStationu V8**

 Tento model vznikl opět na základě technické dokumentace. Byl vytvořen pomocí jednoduchých těles, které byly následně propojeny a vybarveny. Svou vizualizací odpovídá nejvíce skutečnému objektu, neboť byla na závěr použita funkce *renderování,* tj. stínování.

 Začátek tvorby byl stejný jako u předchozích modelů. Nejprve bylo nutné, založit si nový výkres. Opět to byl výkres pro tvorbu 3D modelu - *seed3d.dgn*. Stejně, jako v předchozích případech, i zde jsem si připravil pracovní vrstvy, do kterých byly zakreslovány jednotlivé části kapličky. Nejprve byl vytvořen půdorys kapličky. Poté jsem použil funkci *Vytáhnout těleso*, nastavil délku vytažení a zdivo bylo na světě.

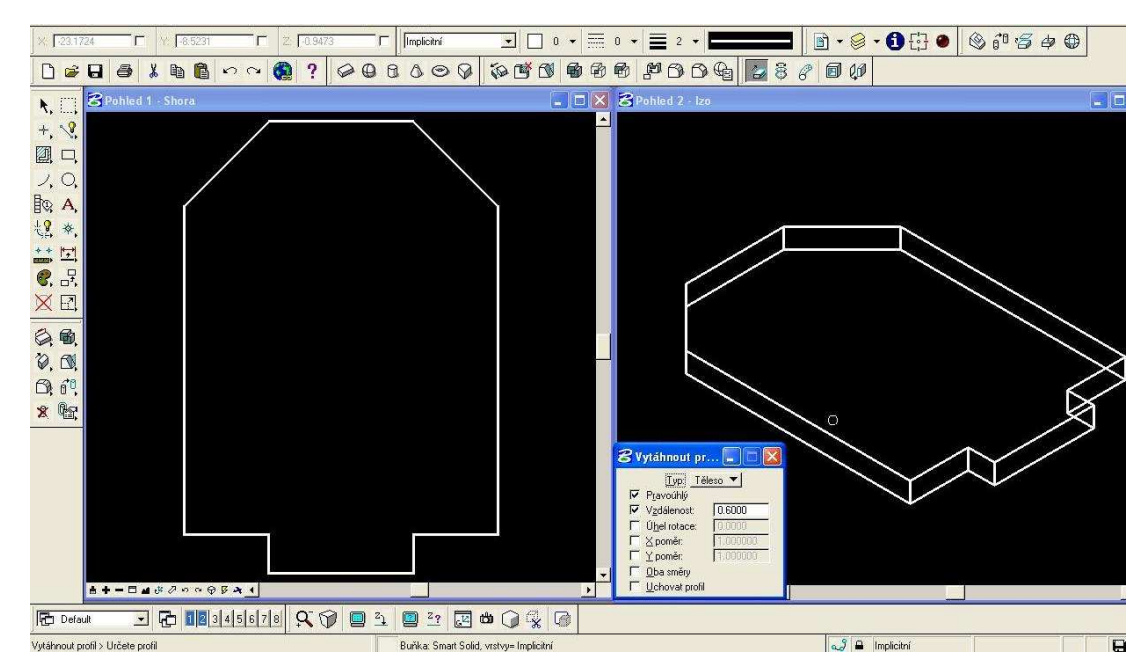

*Obr. 5.5 Vytažení podstavy* 

 Tuto funkci, k vytažení těles, jsem použil i při tvorbě zvonice či střechy. Opět stačilo nakreslit pouze podstavu (např. trojúhelníkovou) a vytáhnout do příslušné délky. Pro tvorbu dveří, oken či niky byly použita jedna z tzv. *Booleovských operací* – *Vytvořit zářez*. Nejprve jsem si připravil "řezací profil". Byl to vlastně obrys okna (dveří), který byl pouze jako plocha (2D). Tento profil jsem "nasadil" na těleso kapličky v místě, kde měl být vytvořen zářez pro okno a spustil jsem funkci *Vytvořit zářez*. Zde bylo nutné nastavit hloubku a směr proříznutí okna do tělesa. Stejný postup jsem opakoval i při tvorbě dveří a niky. Výjimku tvořila zvonička, kde nebyla definována hloubka zářezu, ale byla použita metoda *Skrze*, takže otvor je skrz celé těleso. Další *Booleovskou* operaci, kterou jsem využil, byla funkce *Sjednotit tělesa*. Tuto funkci jsem úspěšně použil hlavně při spojení zdiva a střechy nebo zvoničky a střechy. Štuková výzdoba vznikla pomocí jednoduchých prvků, jako byly úsečky, oblouky aj.

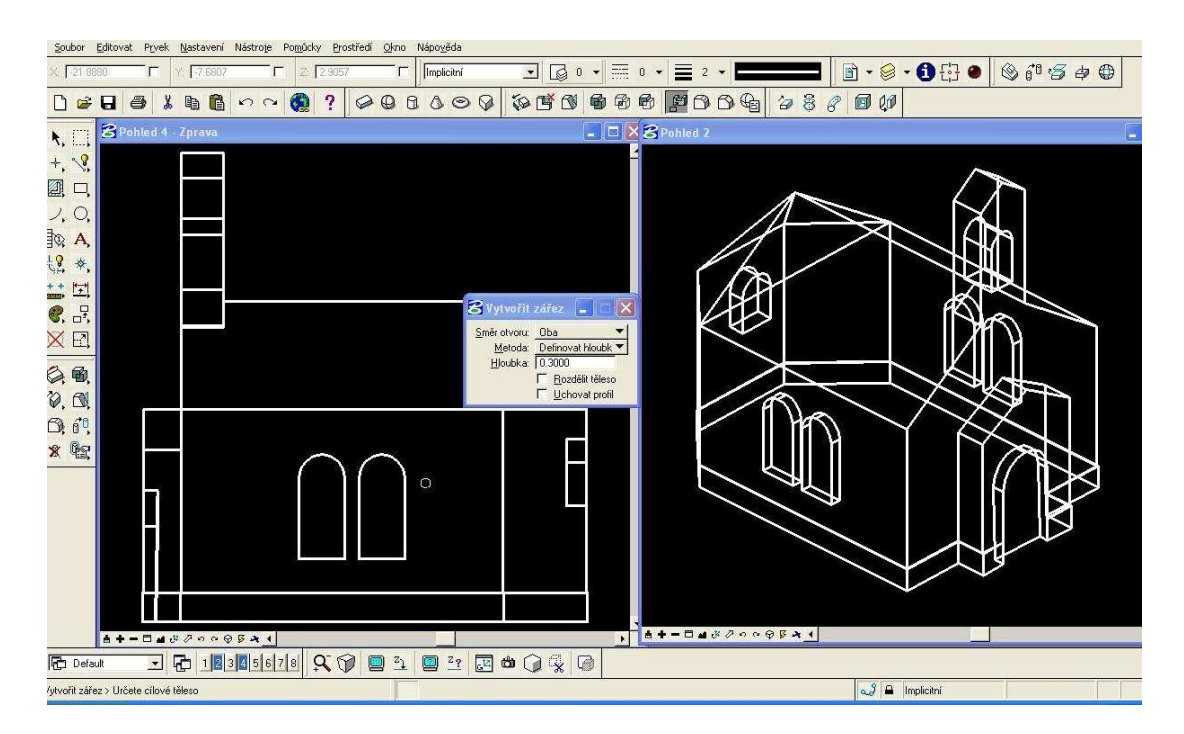

*Obr. 5. 6 Tvorba oken a dveří*

 Předposlední fází tvorby tohoto modelu bylo přiřazení příslušné barvy jednotlivým prvkům. Jelikož v paletě materiálů programu MicroStation V8 se nenachází žádná střešní krytina, byl jsem nucen si ji vyrobit sám. Použil jsem k tomu obrázek střešní krytiny ve formátu JPEG. Poté byla krytina zařazena jako nový materiál do archivu a následně naimporotvána pomocí *Palety materiálů* do výkresu.

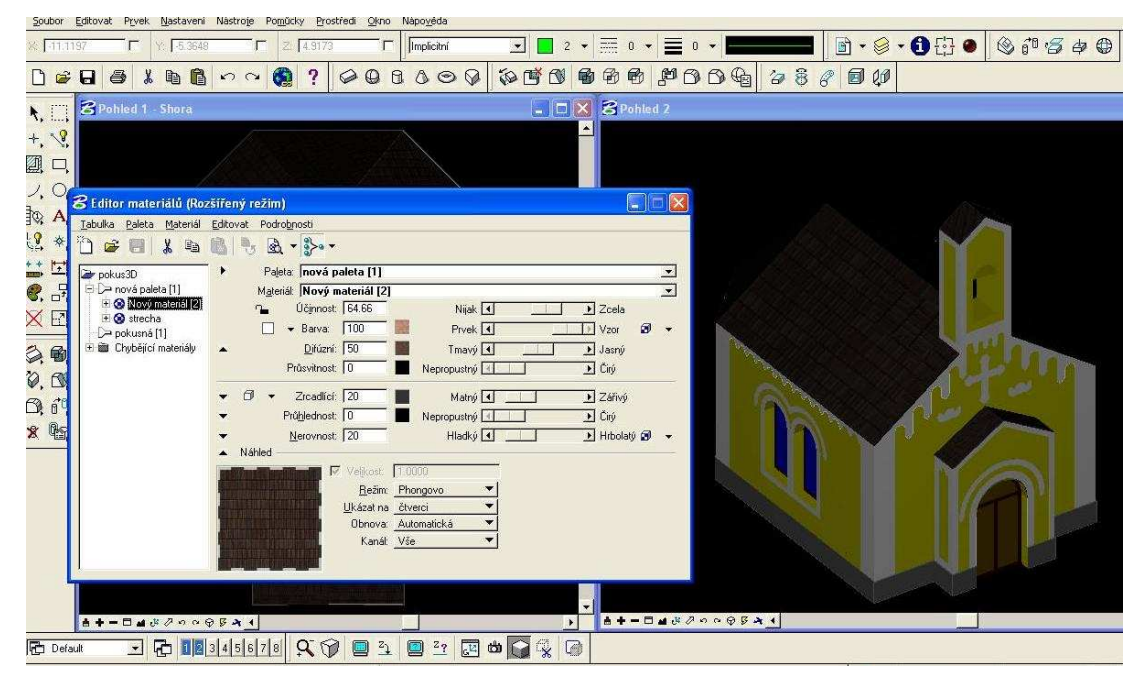

*Obr. 5.7 Přiřazení materiálů (střešní krytiny)* 

 Posledním krokem při tvorbě tohoto modelu byla vlastní vizualizace. K tomu slouží právě funkce *Rendering* nebo-li stínování. Program MicroStation má k dispozici několik druhů renderingu, s různou složitostí. Mezi jednodušší patří např. *skryté hrany*, *vyplněné hrany*, *konstantní stínování*, *Phongovo stínování*. Jejich výhodou je rychlost renderování, avšak vypadají méně realisticky. Ke složitějším druhům patří *RayTracing*, *radiosita* a *sledování částic*. Jsou určeny pro fotorealistické vyobrazení, ale jejich zpracování trvá déle a zvyšují nároky na paměť. Při tvorbě toho modelu jsem použil Phongovo stínování.

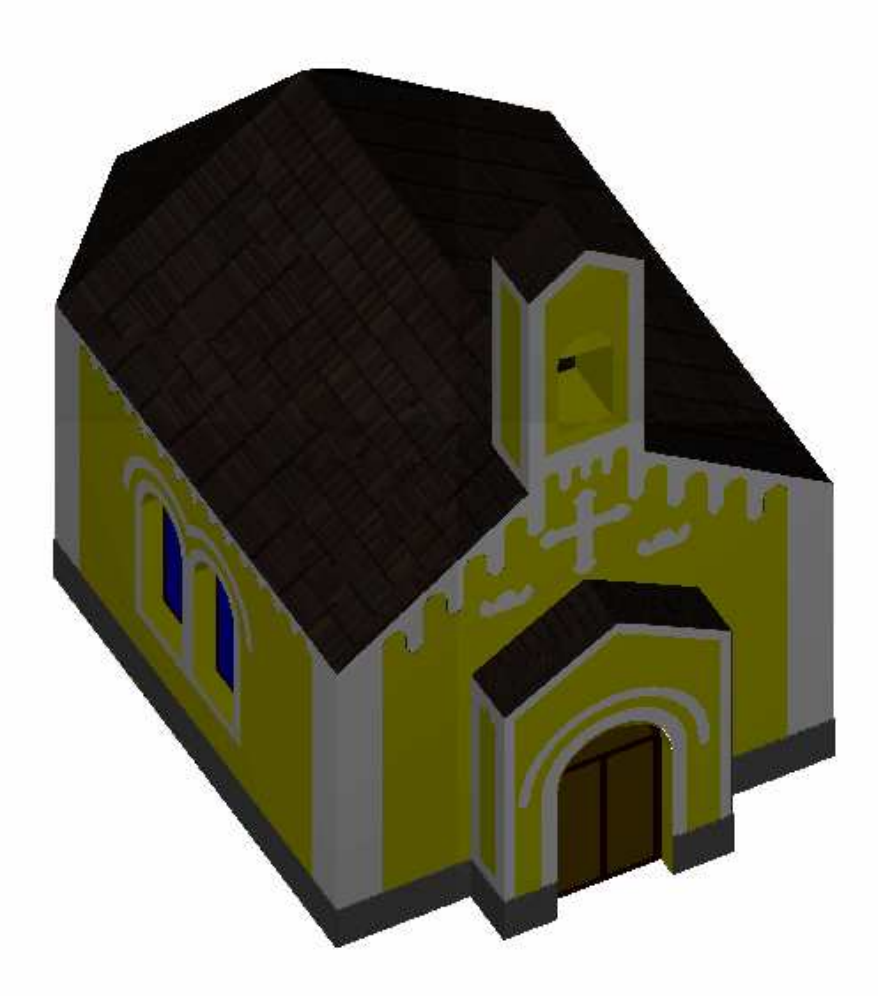

*Obr. 5.8 3D model ve Phongově stínování* 

#### **5.3.2 3D model v Google SketchUp**

 Jelikož jsem chtěl vymodelovat kapličku v programu Google SketchUp z půdorysu katastrální mapy, bylo nutné nejprve převést digitální katastrální mapu z formátu \*.dgn do formátu \*.dxf, \*.dwg, neboť Google SketchUp nepodporuje import dat ve formátu \*.dgn. K tomuto převodu byl využit program MicroStation V8. Poté, co byla katastrální mapa převedena do správného formátu, mohl jsem ji již naimportovat do programu Google SketchUp. Při importu mapy je nutné, dát si pozor na pracovní jednotky (metr, milimetr, stopa, atd.).

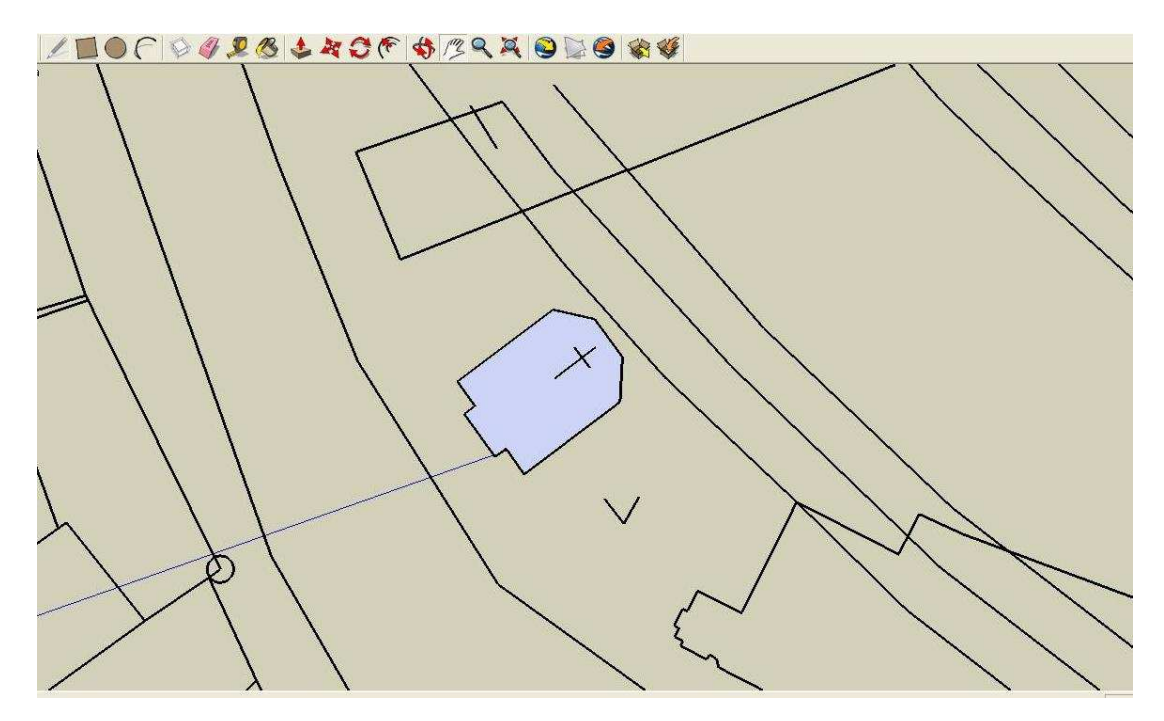

*Obr. 5.9 Vytvoření půdorysu kapličky z naimporotvané kat. mapy* 

 Modelace těla kapličky se provádí stejně jako při tvorbě objemového modelu v programu MicroStation. Nejprve jsem obtáhl půdorys podstavy a poté pomocí funkce *Push/Pull* vytáhl tělo kapličky do požadované výše.

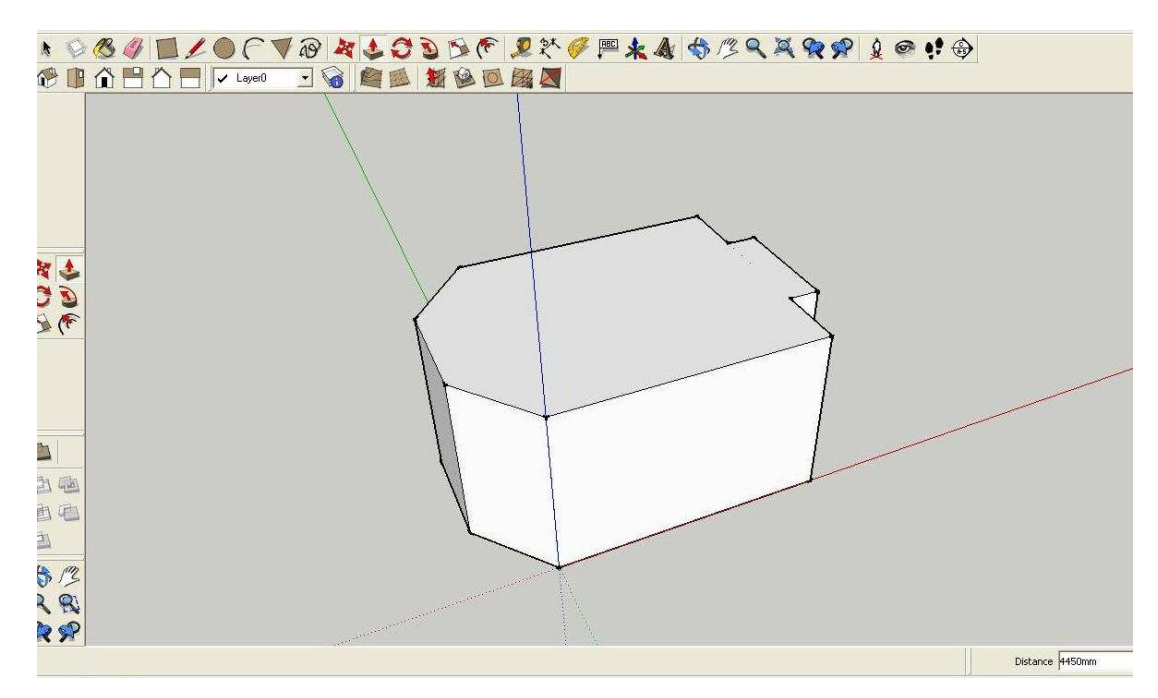

*Obr. 5.10 Vytažení zdiva* 

 Poté jsem vymodeloval střechu. Ta se dá vytvořit několika způsoby. Záleží na její členitosti a složitosti. Střechu lze vytvořit tak, že se na horní podstavu objektu nakreslí její tvar a ten se pak vytáhne vzhůru. Nebo se použije obdobná metoda jako v programu MicroStation. Mimo tělo objektu se nakreslí štít střechy a pak se vytáhne do požadované délky.

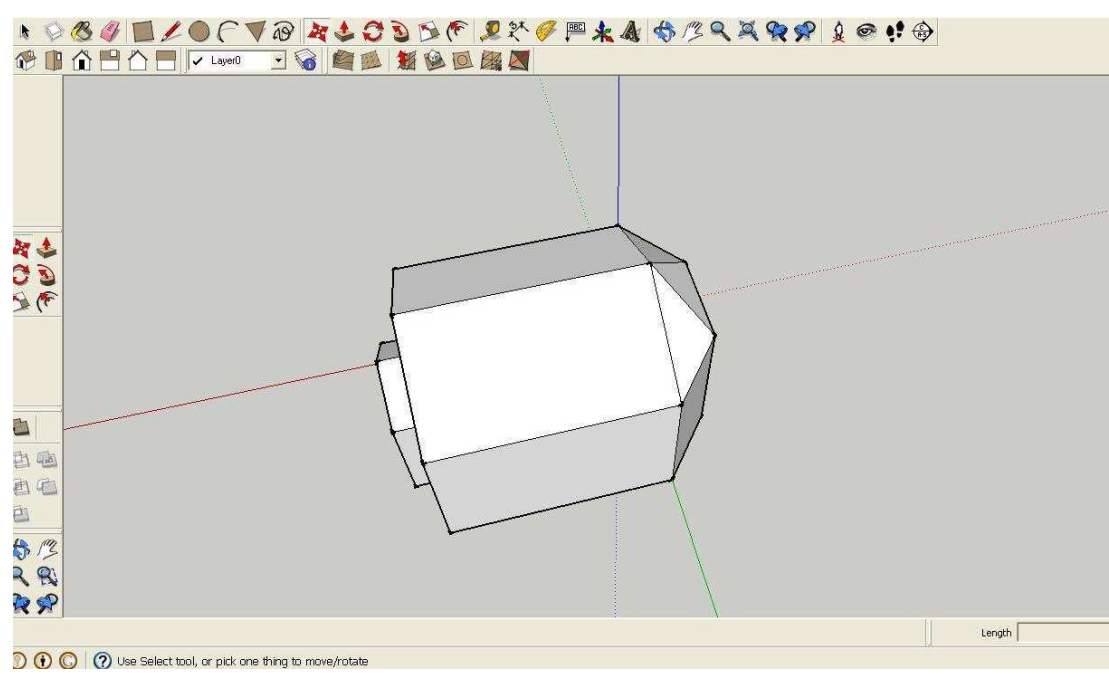

*Obr. 5.11 Modelace střechy* 

 Okna a dveře se vytvářejí taktéž velmi podobně jako v programu MicroStation. Nejprve jsem si nakreslil jejich obrys na zeď a poté je "protlačil" dovnitř do tělesa.

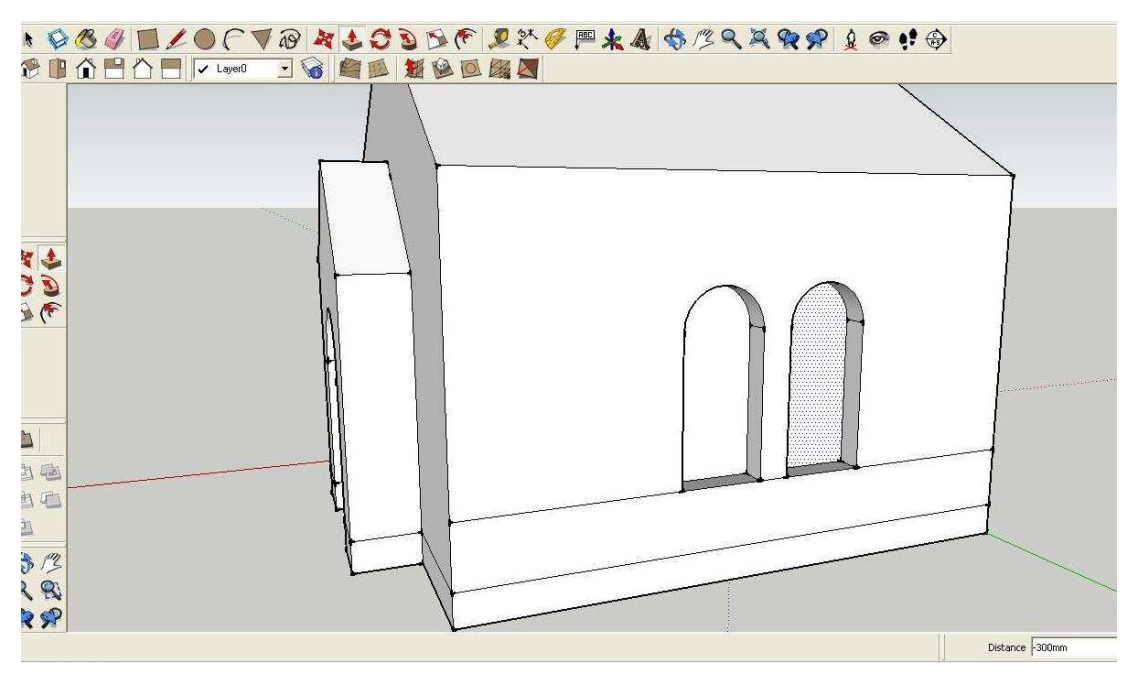

*Obr. 5.12 "Protlačení" oken* 

 Štukovou výzdobu jsem opět udělal pomocí jednoduchých prvků. Stejně jako u předchozího modelu byly jednotlivé plochy vybarveny příslušnou barvou a na střeše byla umístěna krytina.

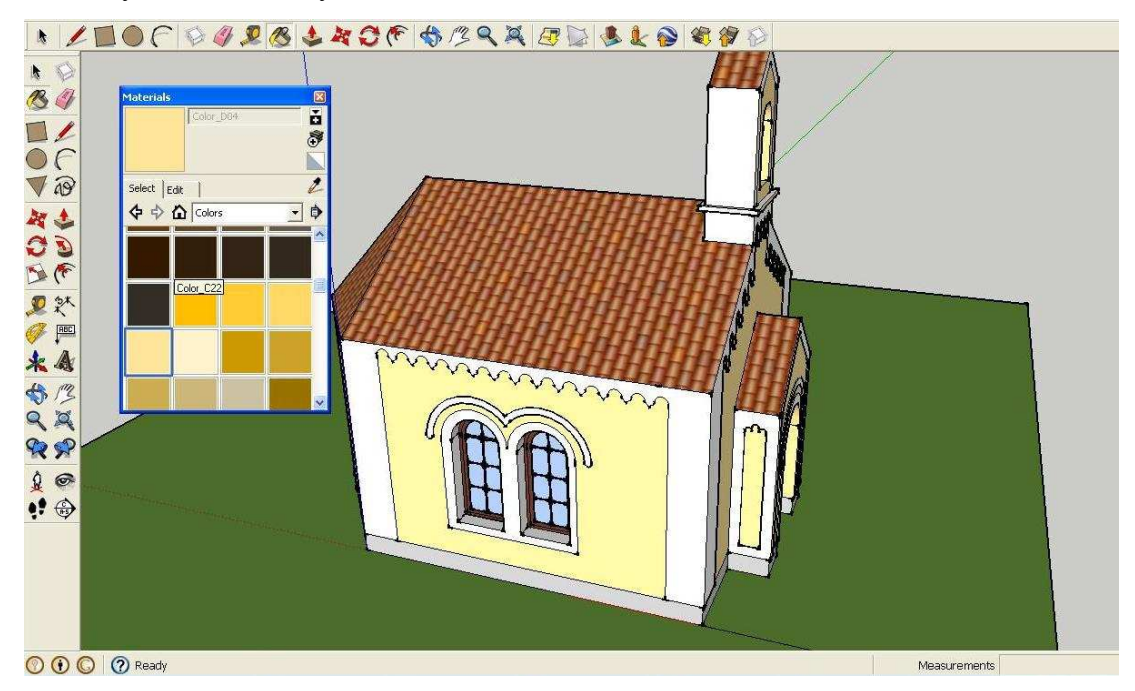

*Obr. 5.13 Vybarvení ploch* 

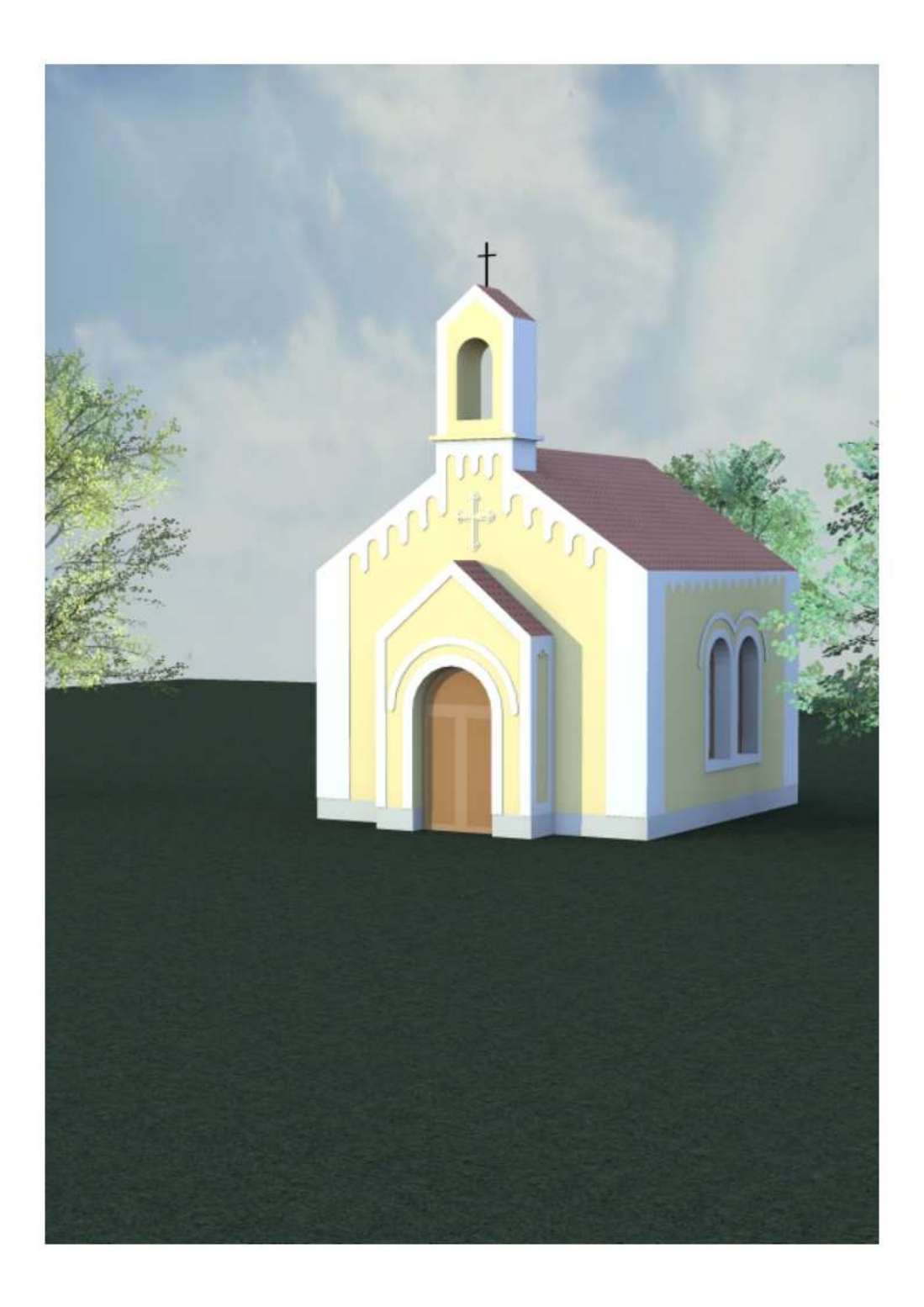

*Obr. 5.14 Výsledný model kaple v Google SketechUp*

Při zpracování kapitoly č. 5 byla použita literatura [8, 9, 10, 11]

## *6. ZÁVĚR*

 Cílem této bakalářské práce bylo prostorové zobrazení kaple sv. Vojtěcha na Husově třídě v Českých Budějovicích. Pro vyhotovení této práce byly použity tyto pozemní geodetické metody: uzavřený polygonový pořad, pro výpočet souřadnic stanovisek. Geometrická nivelace ze středu pro ověření nadmořské výšky stanovisek a nakonec polární metoda, kterou byly zaměřeny jednotlivé body kapličky. Z těchto zaměřených bodů byl následně vytvořen prostorový model.

 3D model budovy stejně jako fotografie věcně a přesně zobrazuje jakýkoliv objekt včetně všech detailů. Výhodou modelu je prostorové zobrazení a další jeho využití. 3D model totiž může sloužit k různým účelům. Je vhodný pro památkáře, neboť zachycuje současný stav objektu a slouží tak lépe jako archiv při rekonstrukcích a obnovách objektu. Dále jsou modely budov vhodnými podklady pro architekty a projektanty. Díky nim mohou lépe projektovat městskou zástavbu.

A nakonec díky 3D modelům budov v různých internetových prohlížečích, jako je např. Google Earth, si může kdokoliv prohlédnout různé významné památky či dokonce celá města.

 Výstupem jsou různé 3D modely kaple sv. Vojtěcha vytvořené ve dvou programech. V MicroStationu V8 od firmy Bentley a v SketchUp 8 od firmy Google.

#### *LITERATURA*

- [1] BLAŽEK, Radim, SKOŘEPA, Zdeněk, Geodézie 3, 2. vydání, Praha, ČVUT: [s.n.], 2006, 162 s
- [2] ČADA, Václav, Geodézie : Přednášky z předmětu GEN1 [online], Západočeská univerzita v Plzni: 2005, text v češtině , [cit 2011-02-20], dostupné na WWW: http://gis.zcu.cz/studium/gen1/html-old/index.html
- [3] Hlas pravoslaví 3/93, časopis Pravoslavné církve v Československu, Praha, 1993
- [4] MARŠÍK, Zbyněk, MARŠÍKOVÁ, Magdalena, Geodézie II., JCU CB, Zemědělská fakulta, České Budějovice: [s.n.], 2002, 132 s, ISBN 80-7040-546-5
- [5] PODHORSKÝ, Ivan, Podrobné mapování, 1. vydání, Praha, ČVUT: [s.n.], 1980, 285 s
- [6] RATIBORSKÝ, Jan, Geodézie 10, 1. vydání, Praha, ČVUT: [s.n.], 2000, 234 s
- [7] RATIBORSKÝ, Jan, Geodézie 20,l 1. vydání, Praha, ČVUT: [s.n.], 2002, 133 s
- [8] SÝKORA, Petr, MicroStation V8, podrobná příručka, Praha, 2001, 529 s
- [9] LA-MA [online], 2011, dostupné na: http://www.la-ma.cz/?p=88, [cit 2011-02-28]
- [10] GISOFT [online], 2011, dostupné na: http://www.gisoft.cz/MicroStation/MicroStation , [cit 2011-02-28]

[11] SKETCHUP [online], 2011, dostupné na: http://sketchup.google.com, [cit 2011-02-28]

## *SEZNAM OBRÁZKŮ*

- *Obr. 2.1 Kaple sv. Vojtěcha*
- *Obr. 4.1 Uzavřený polygonový pořad*
- *Obr. 4.2 Leica TCR 407 Power*
- *Obr. 4.3 Odrazný hranol*
- *Obr. 4.4 Geometrická nivelace*
- *Obr. 4.5 Polární metoda pevné stanovisko*
- *Obr. 5.1 Import bodů do MicroStation V8*
- *Obr. 5.2 Zavedení referenčního výkresu*
- *Obr. 5.3 Spojování bodů*
- *Obr. 5.4 Pravidelný drátový model*
- *Obr. 5.5 Vytažení podstavy*
- *Obr. 5. 6 Tvorba oken a dveří*
- *Obr. 5.7 Přiřazení materiálů (střešní krytiny)*
- *Obr. 5.8 3D model ve Phongově stínování*
- *Obr. 5.9 Vytvoření půdorysu kapličky z naimporotvané kat. mapy*
- *Obr. 5.10 Vytažení zdiva*
- *Obr. 5.11 Modelace střechy*
- *Obr. 5.12 "Protlačení" oken*
- *Obr. 5.13 Vybarvení ploch*
- *Obr. 5.14 Výsledný model kaple v Google SketechUp*

## *SEZNAM PŘÍLOH*

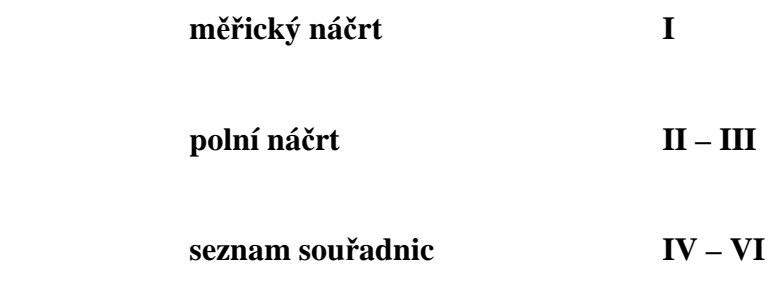

 **technická dokumentace VII – XIV** 

**měřický náčrt** 2213/  $\mathbb{Z}/$ © ČÚZK 2010 .<br>1431 .<br>1429 **RIVERS**  $|1427|$ 2213/23 1425/1 1168/3 -<br>1424 2213/24 **P21359** 1475/7 Beard 1416 **CALLAGE AND REAL PROPERTY**  $\frac{1}{108}$  $\times$  $(168/2)$  $\frac{1}{3}$ **ROV 529.75 POSTA**  $\overline{a}$ Ó  $1415/2$ ခြ CLIBI  $1391$  $\frac{386}{3}$  $\frac{5}{12}$  $1390$ 1389  $\bullet$  $\bullet$  $\int$  $\overline{\mathfrak{e}}$  $\ddot{\phantom{0}}$ 

I

**polní náčrt** 

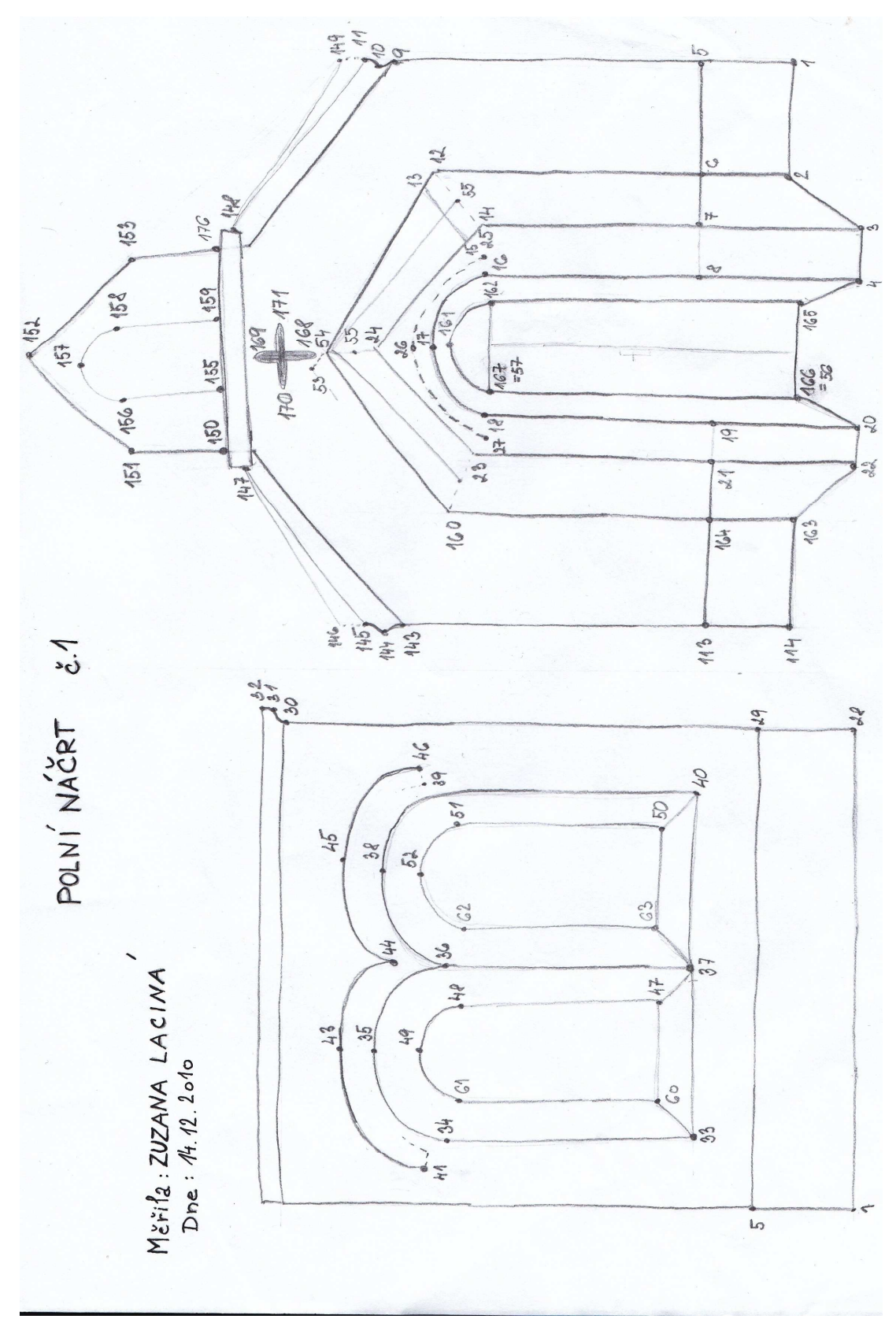

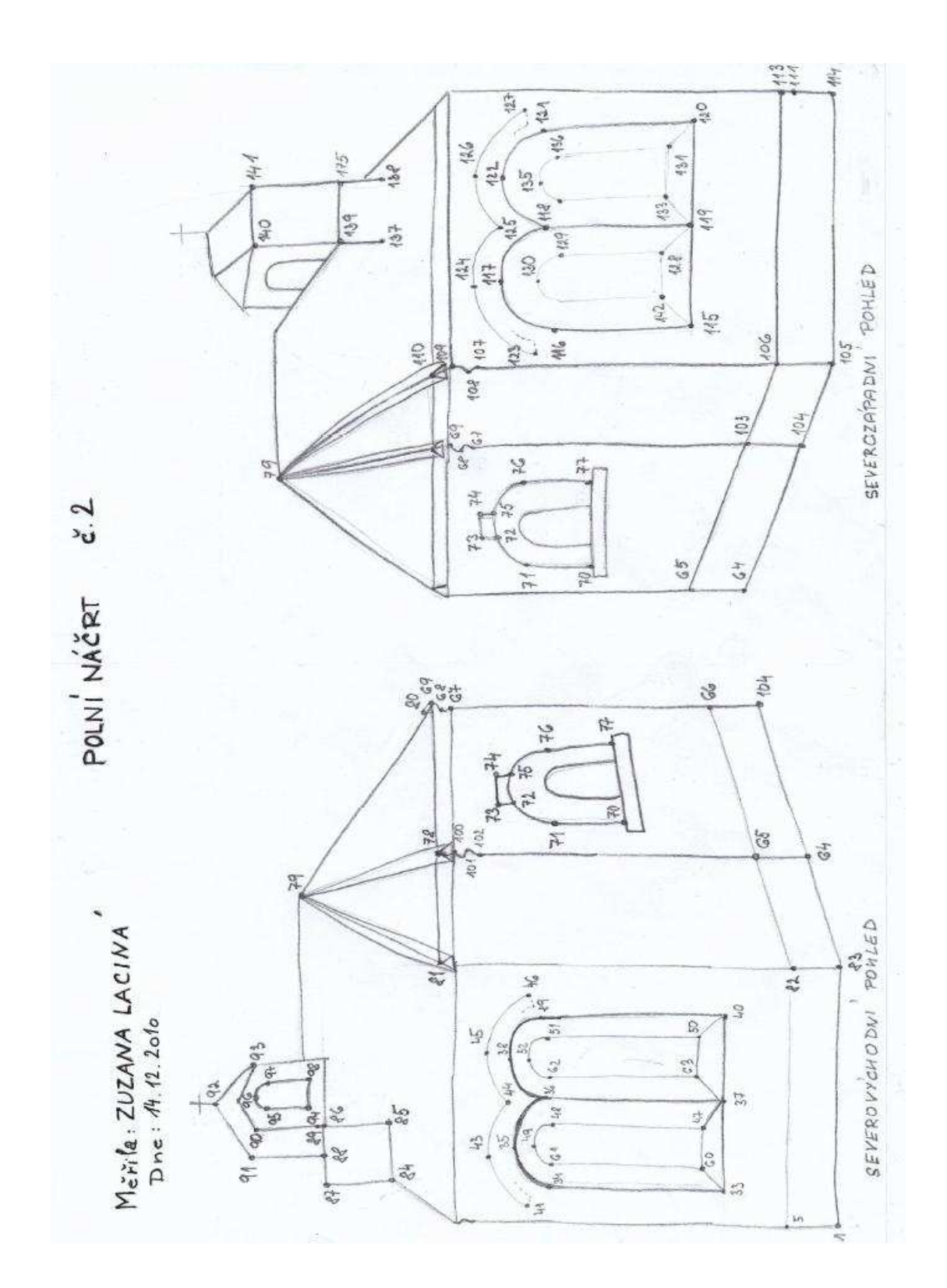

III

### **seznam souřadnic**

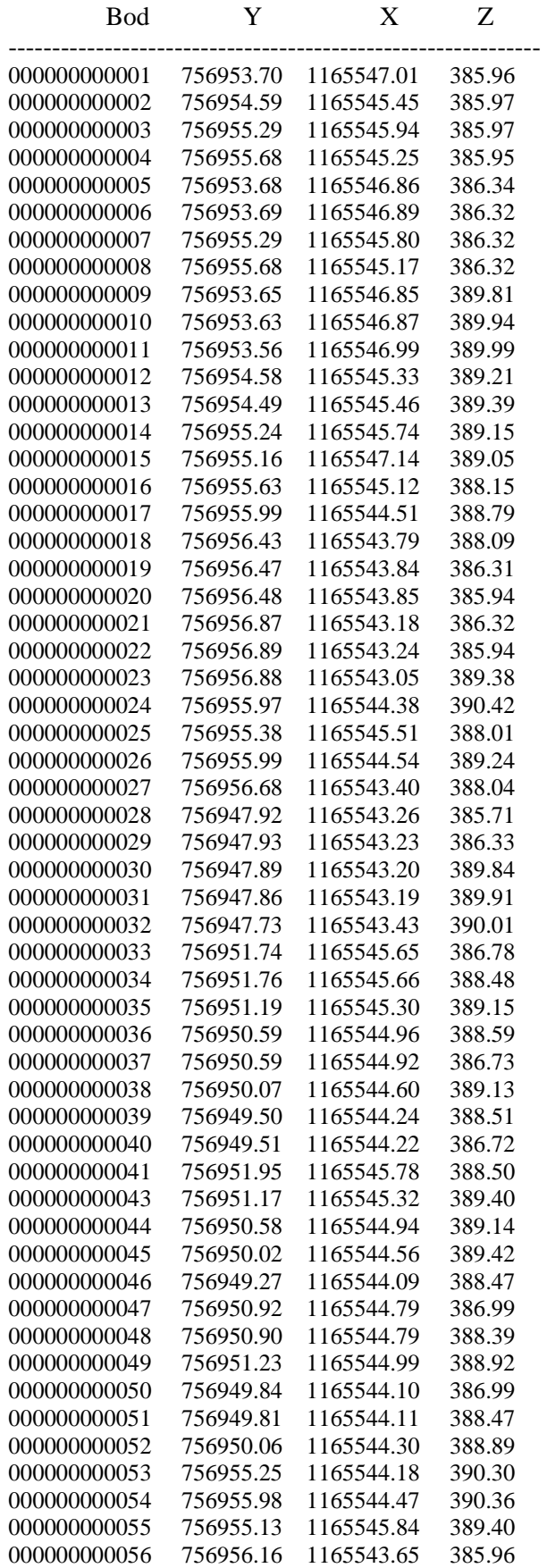

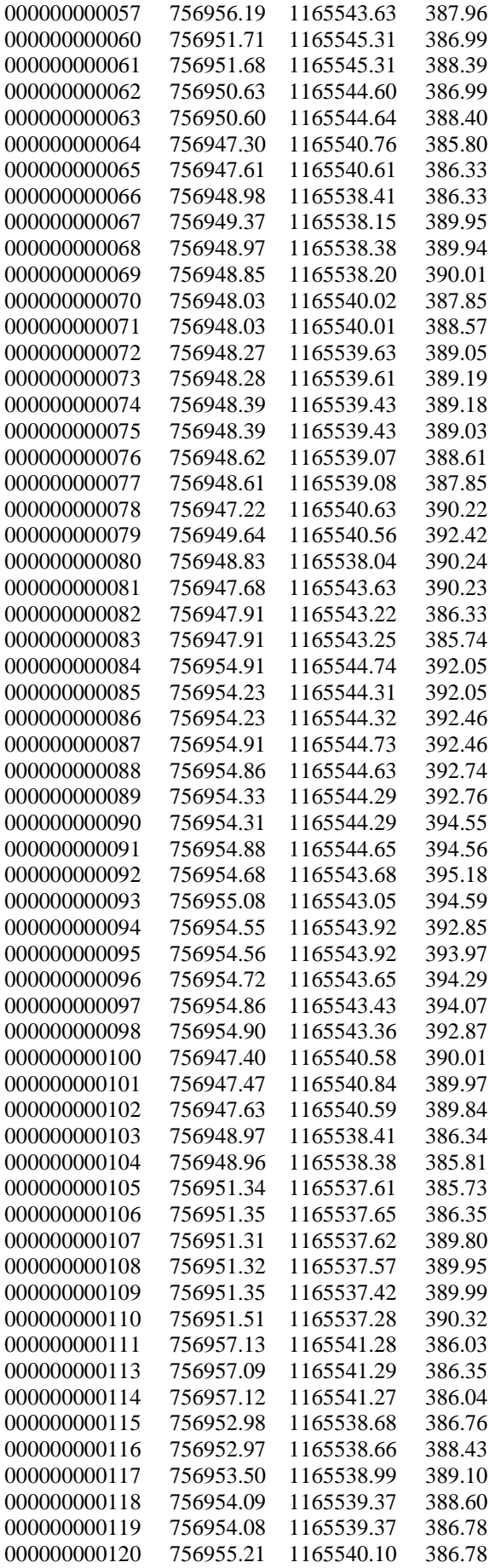

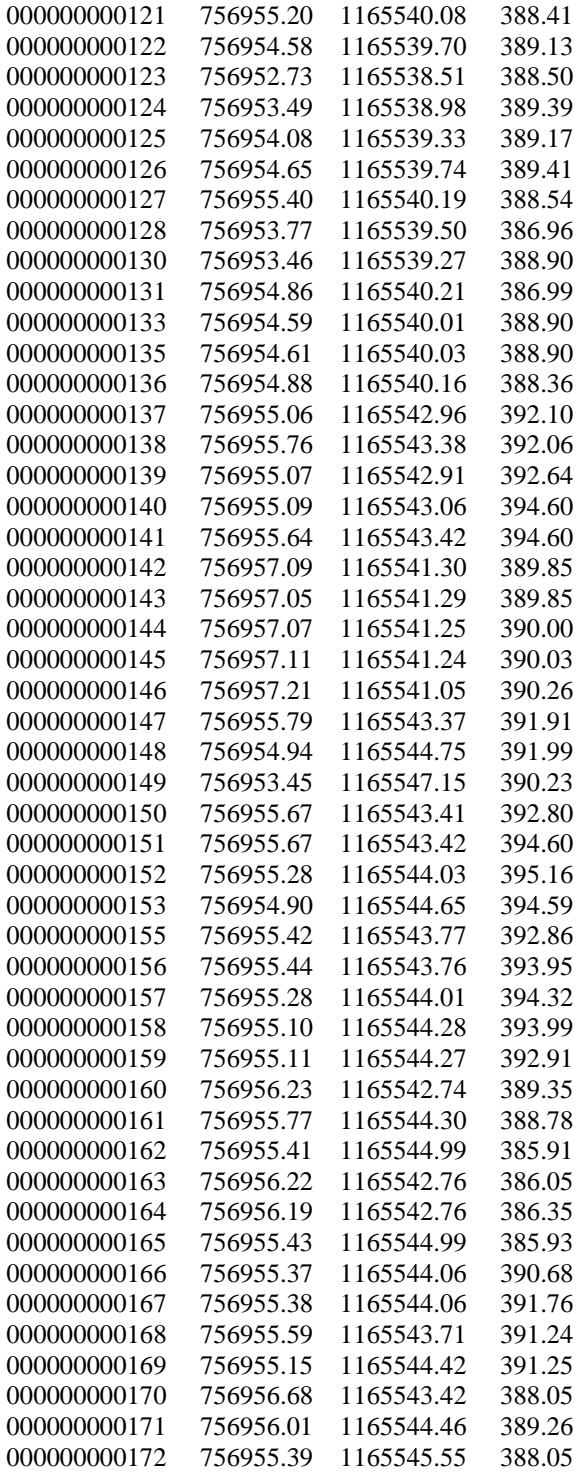

## **technická dokumentace**

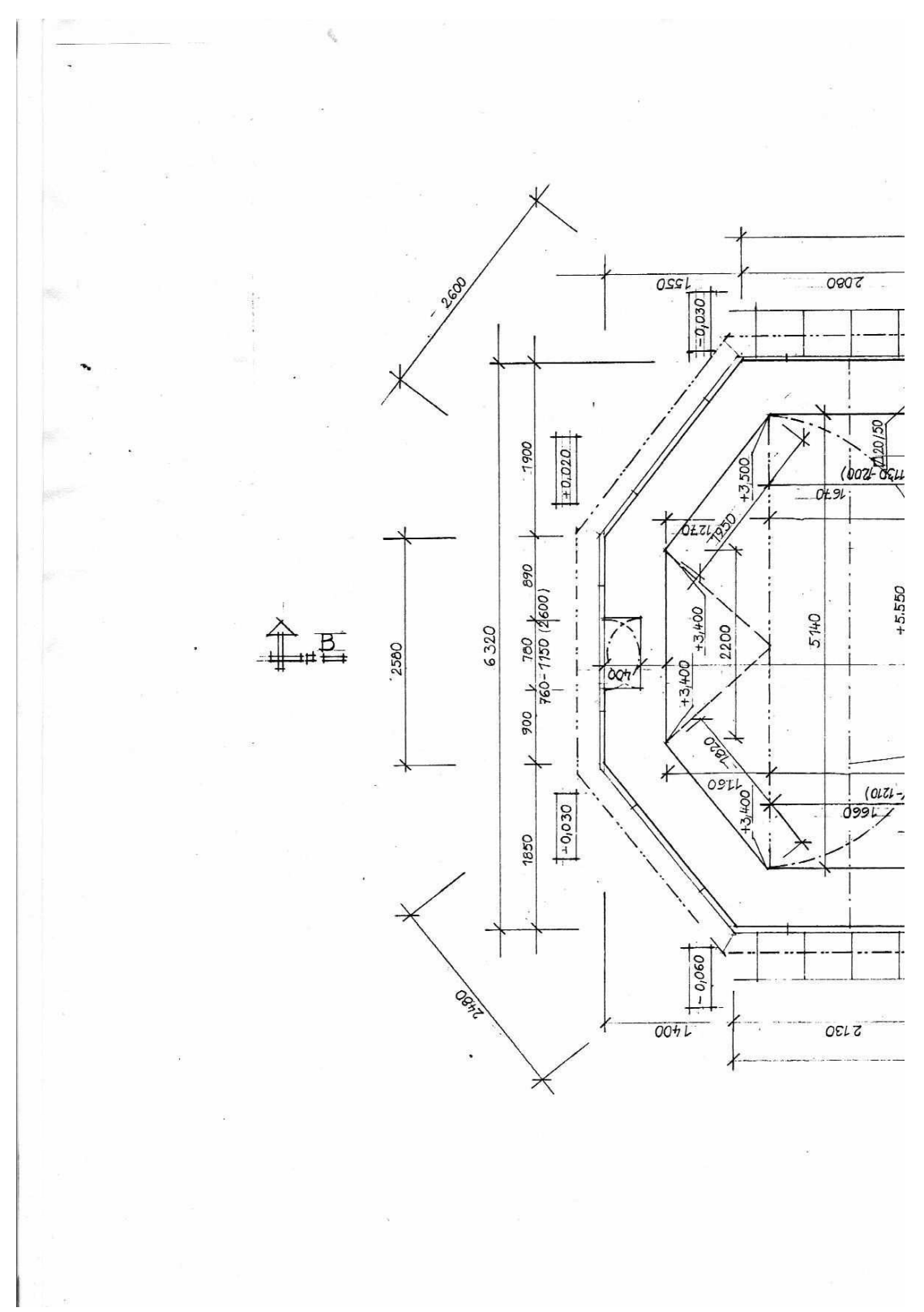

VII

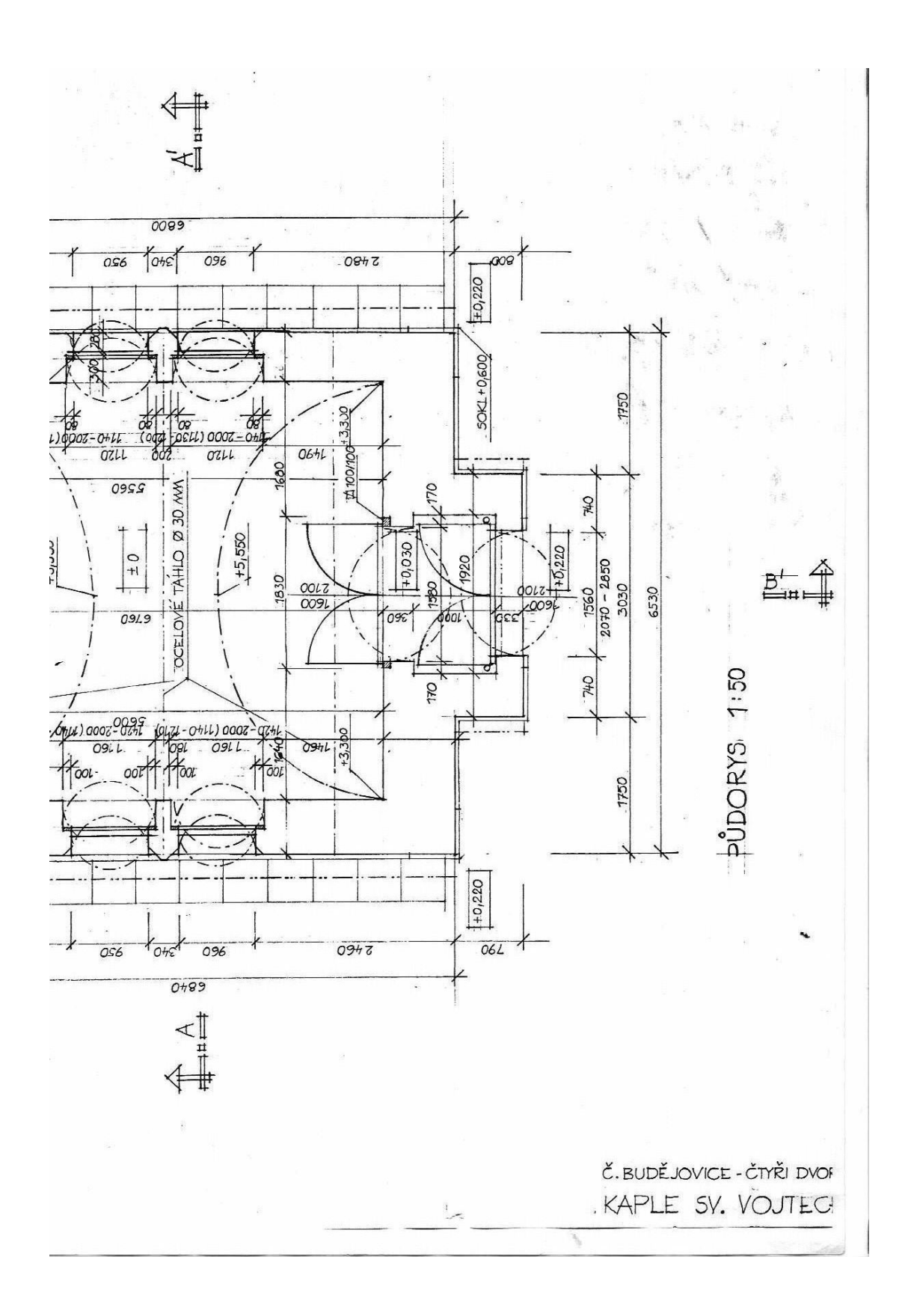

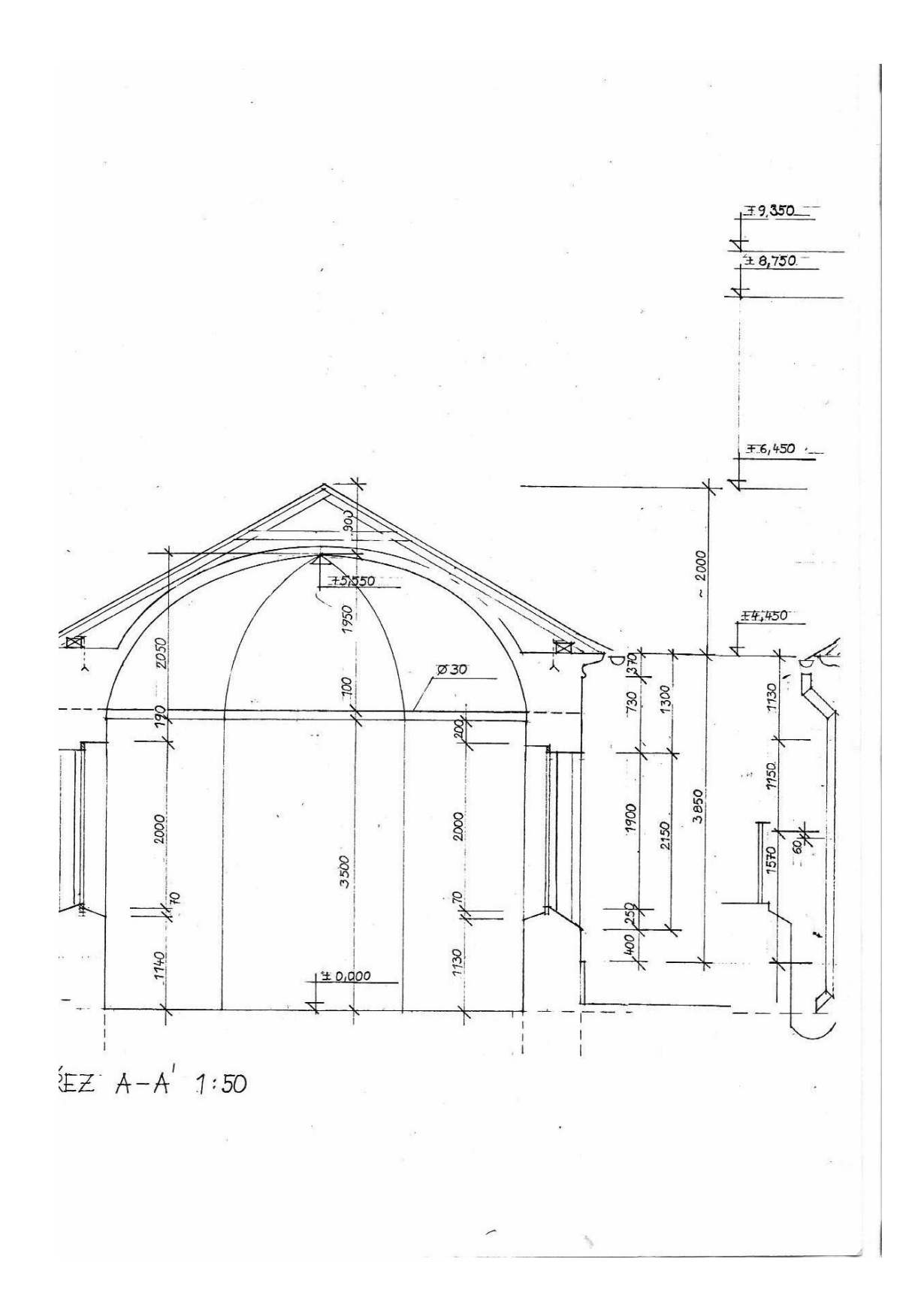

IX

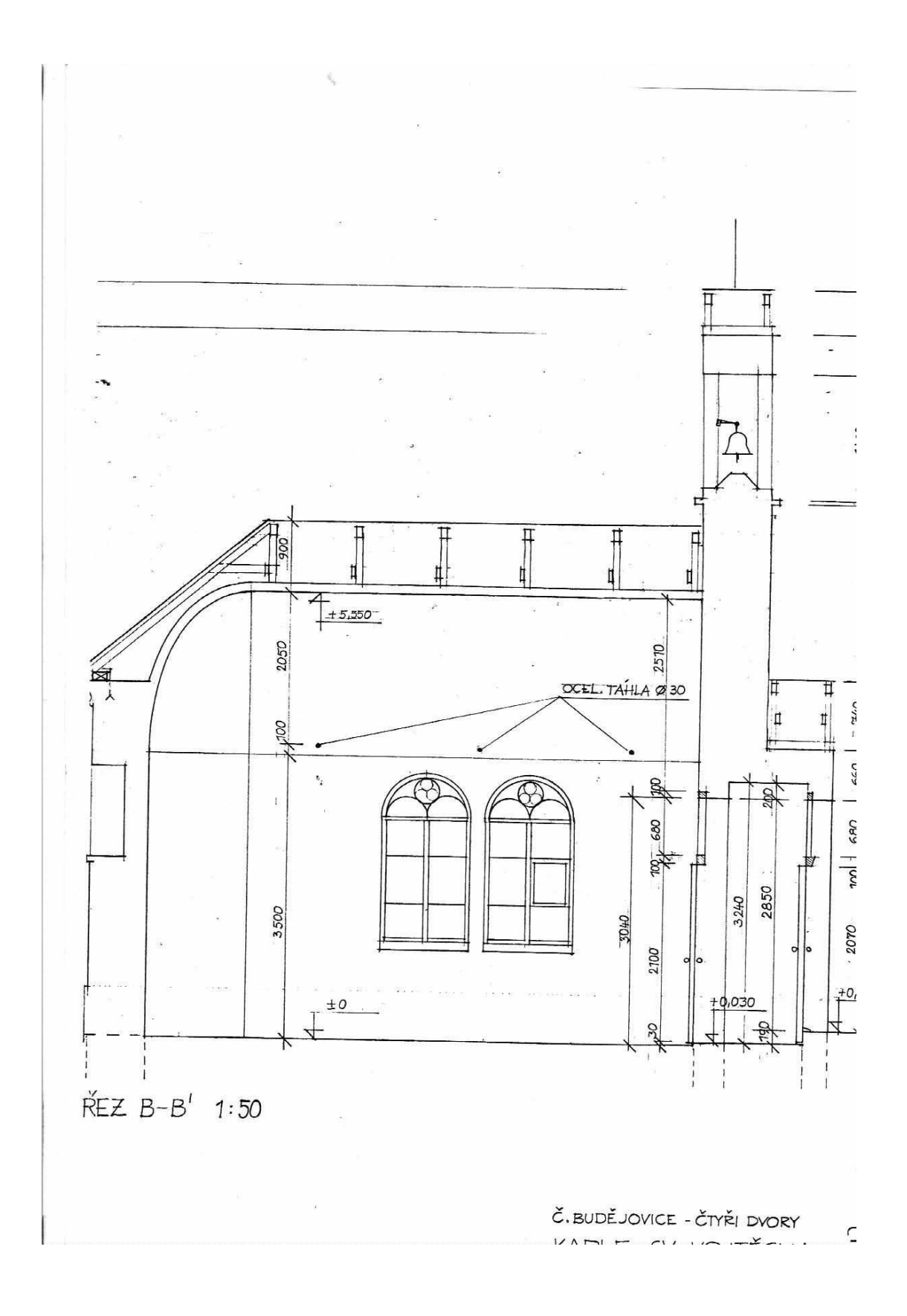

X

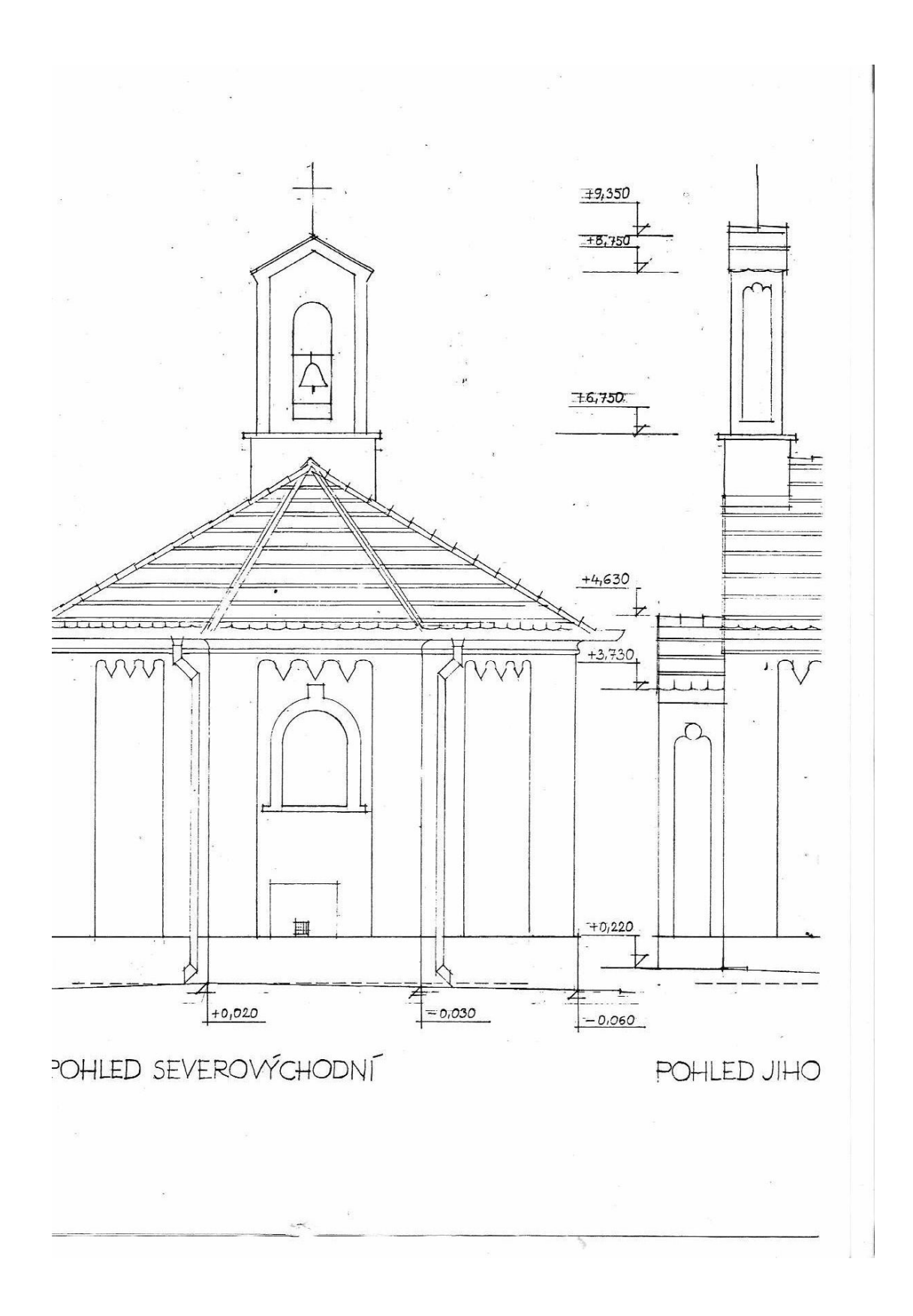

XI

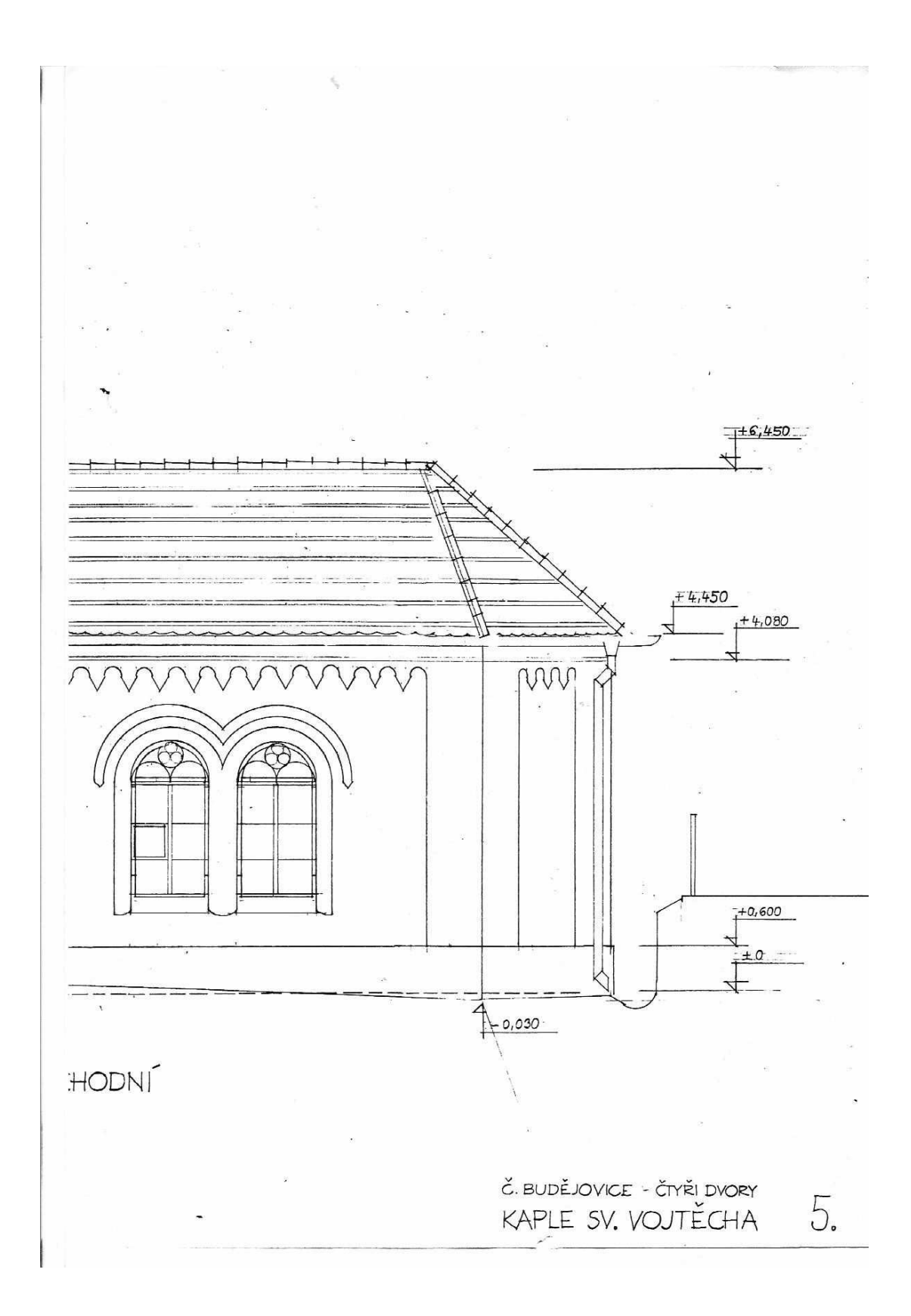

XII

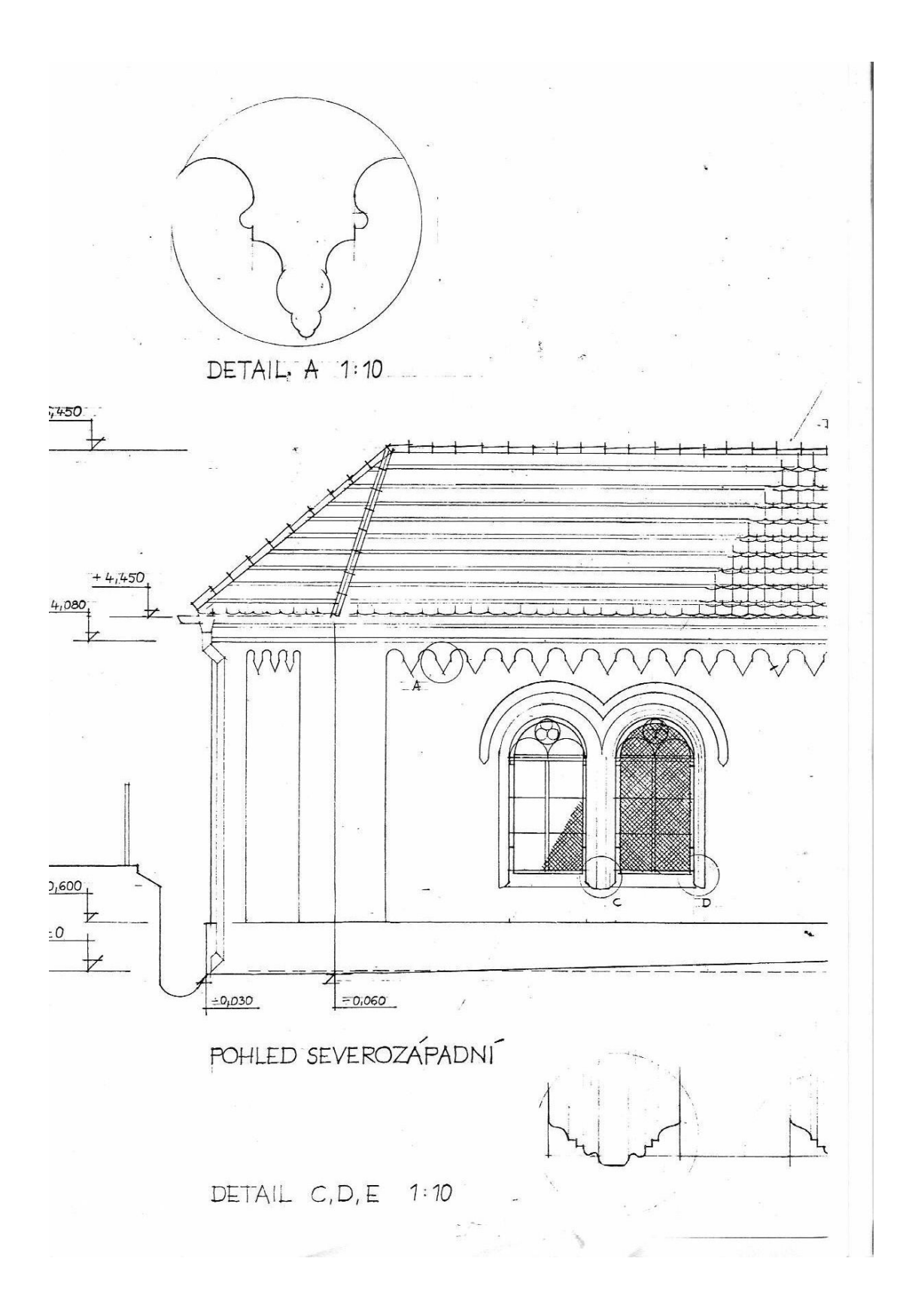

XIII

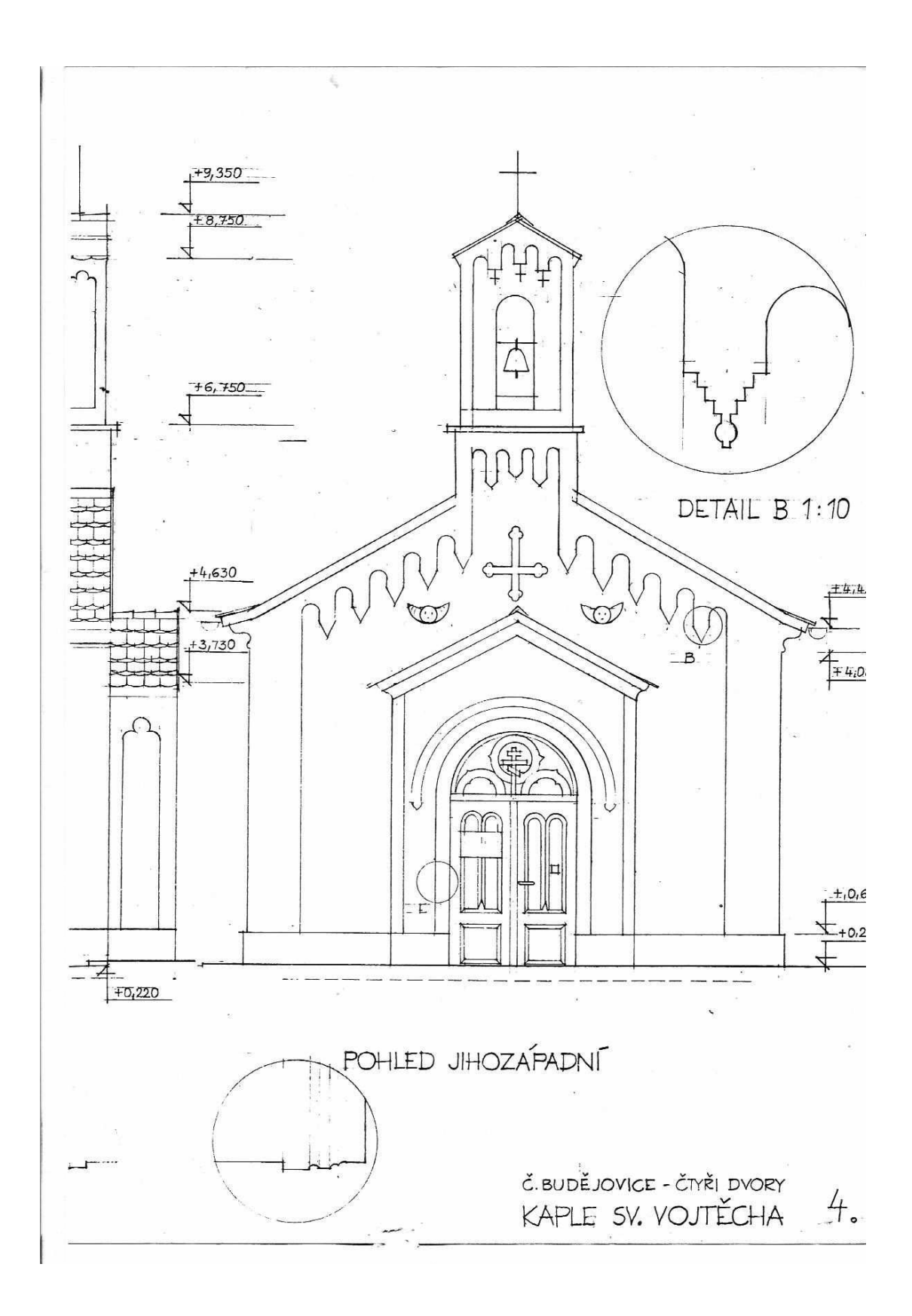

XIV